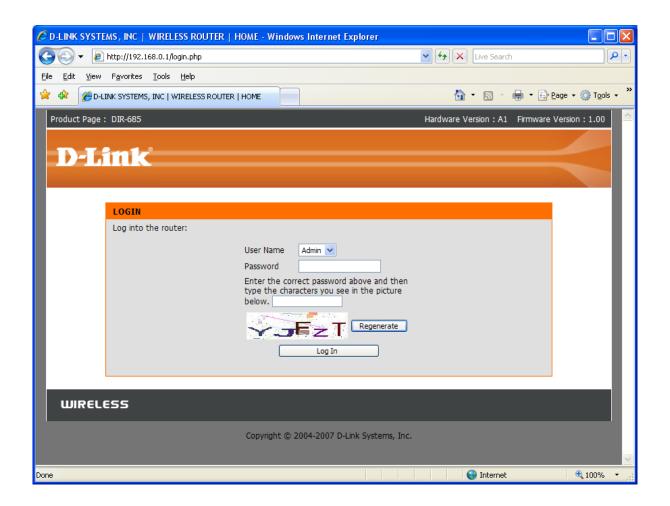

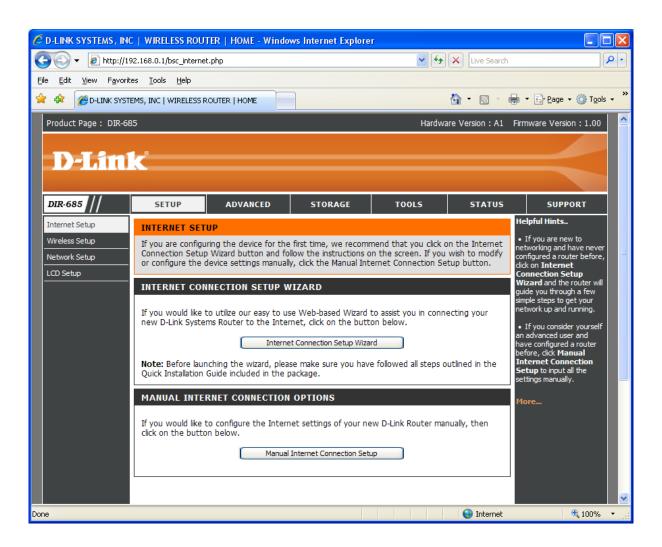

## INTERNET SETUP WIZARD:

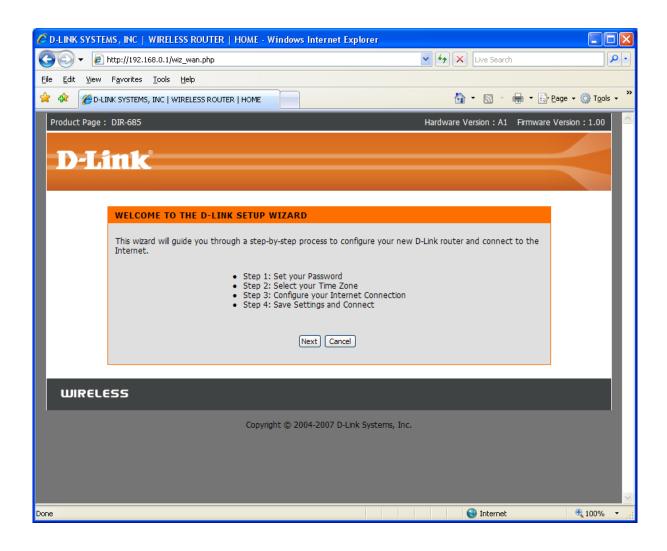

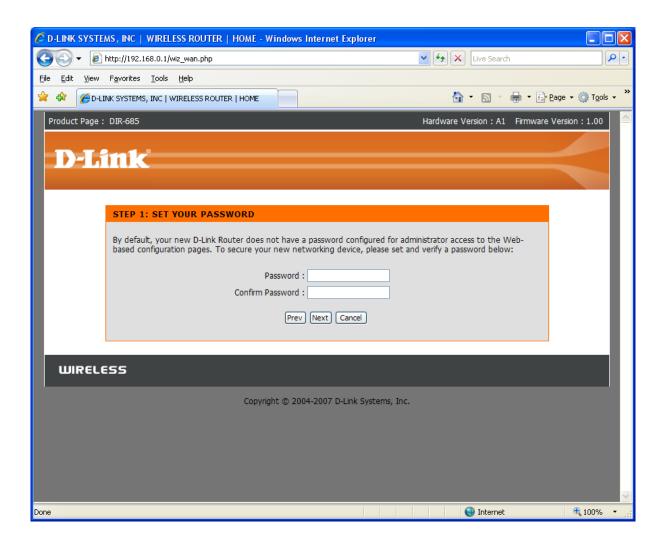

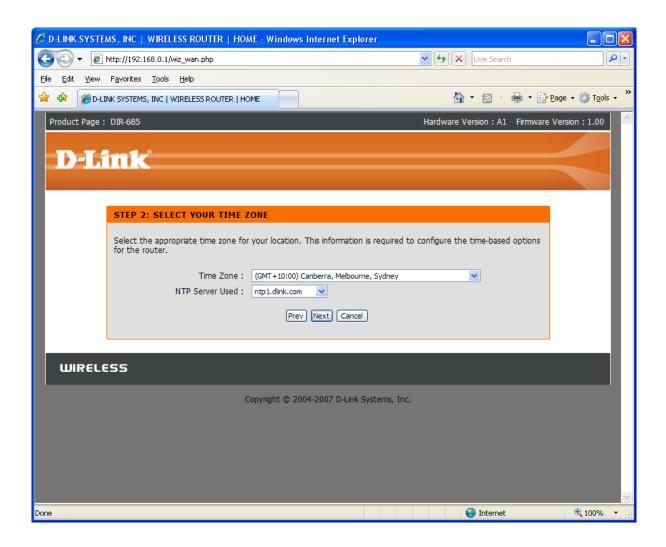

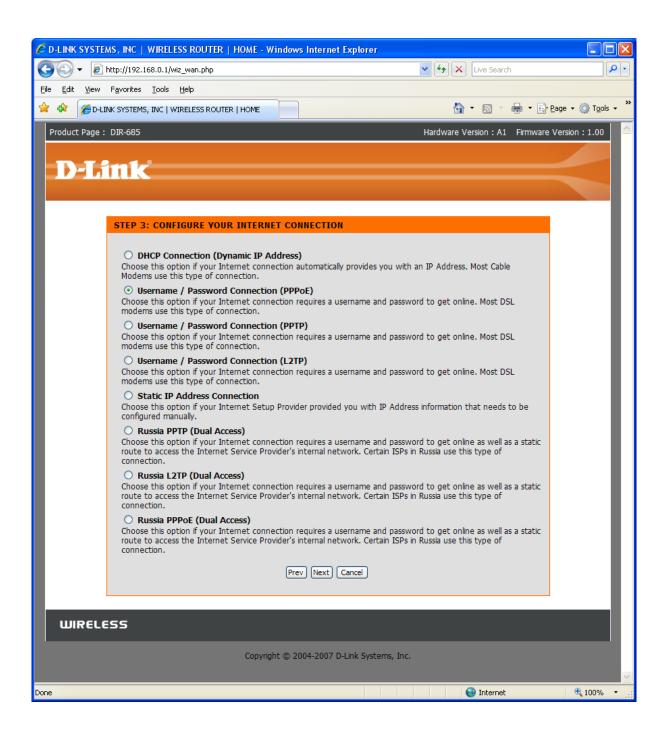

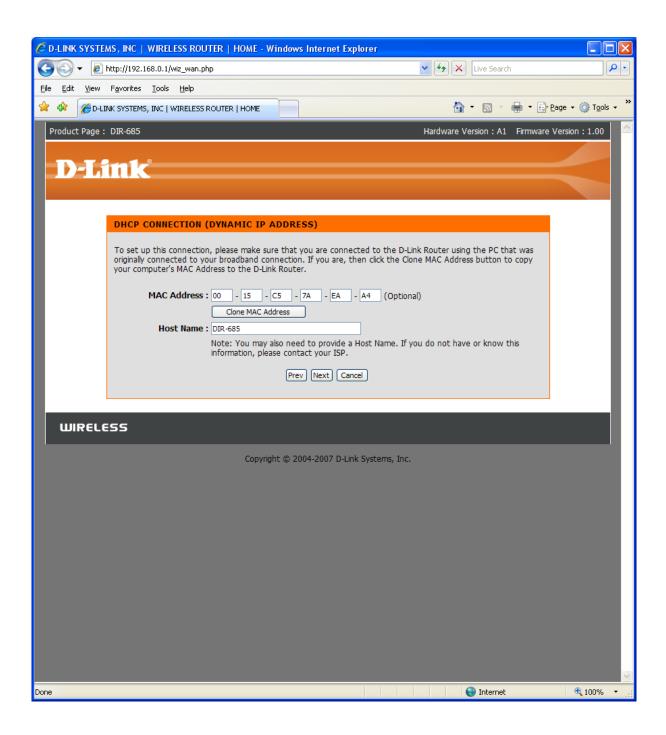

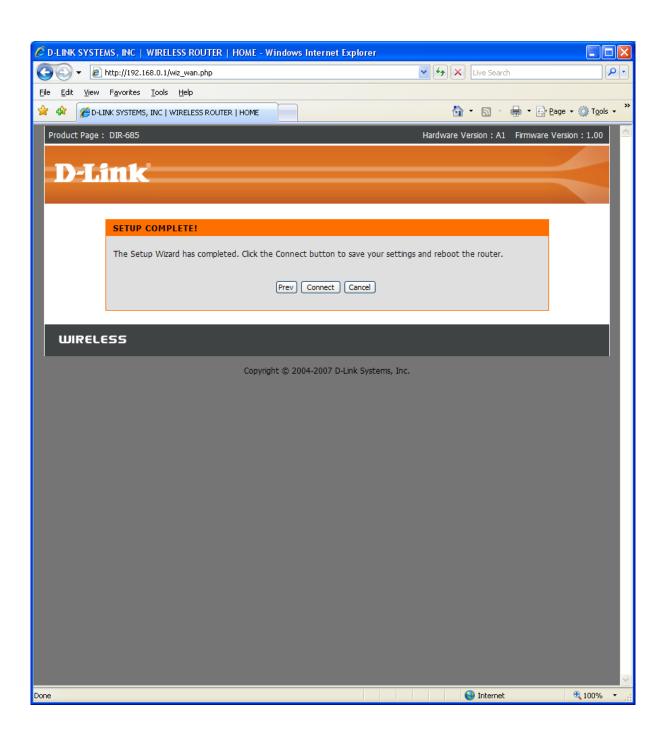

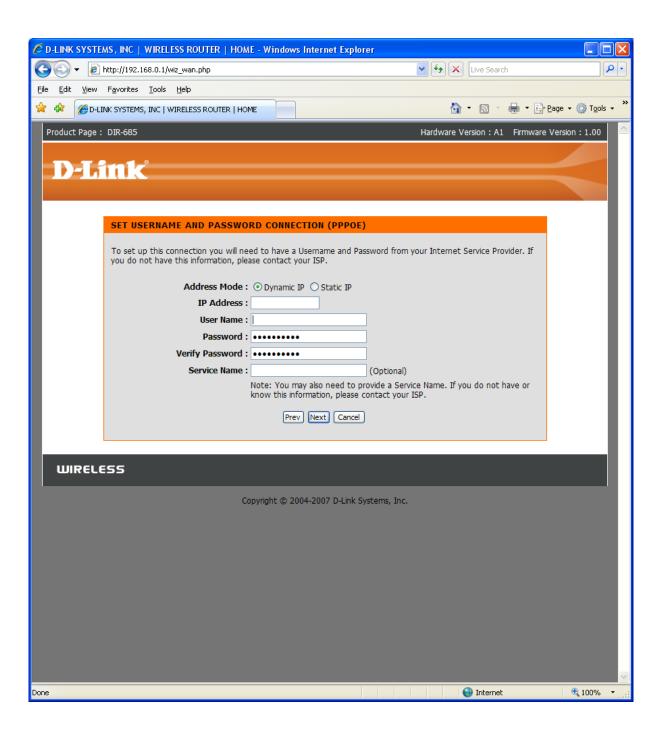

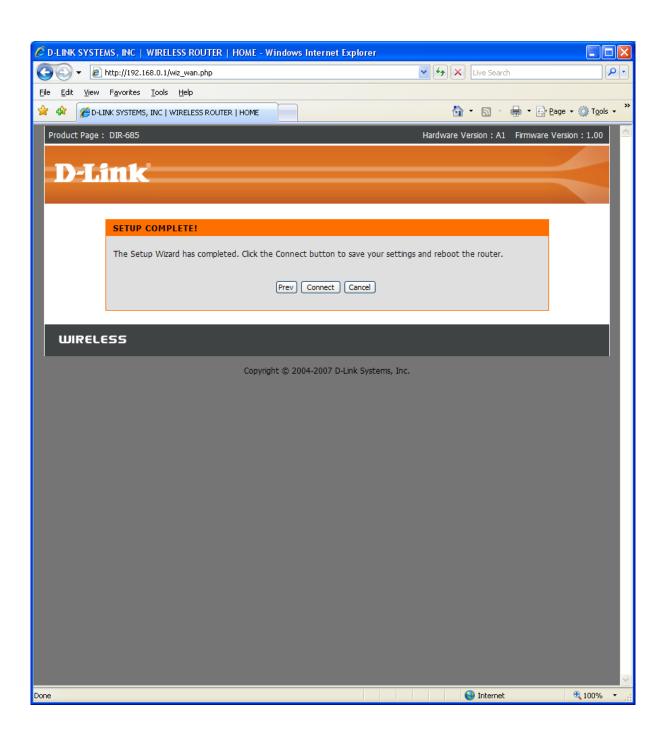

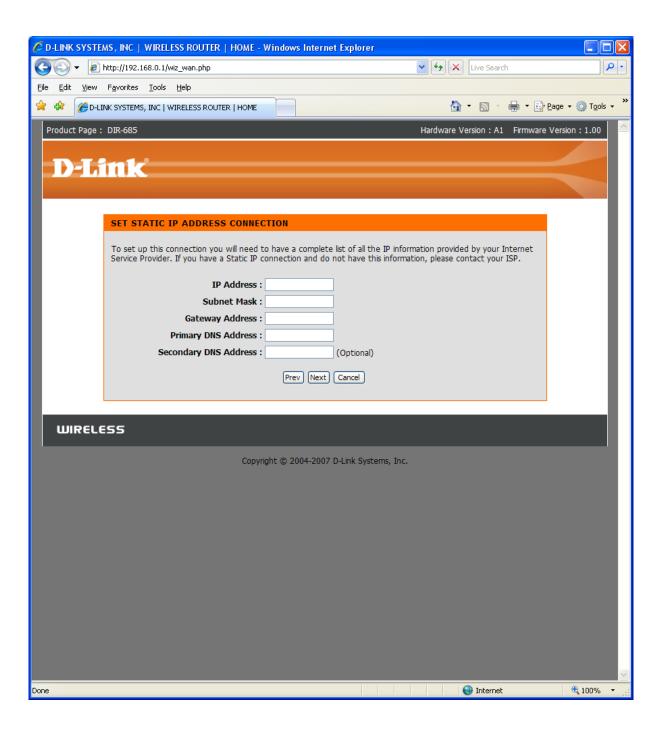

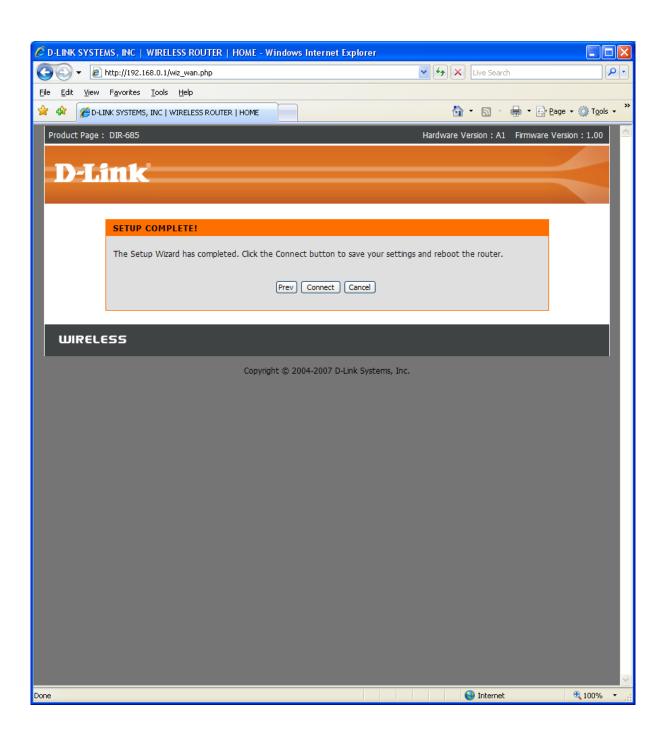

## MANUAL INTERNET CONNECTION SETUP:

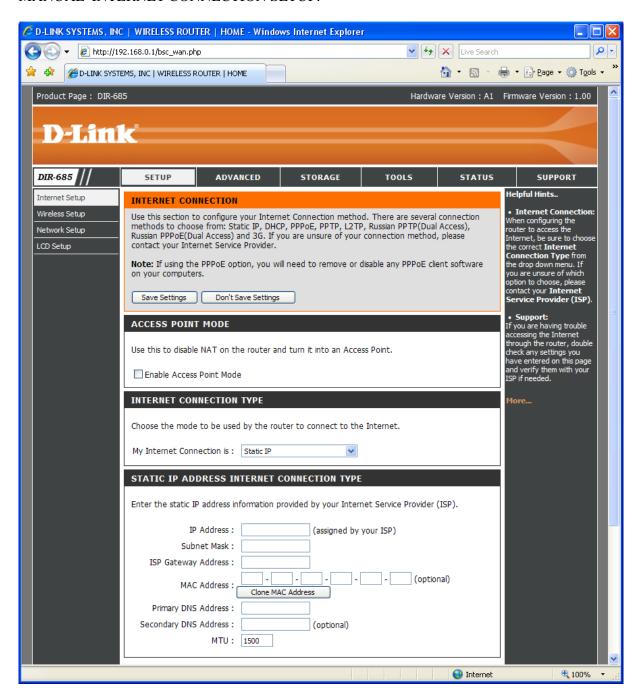

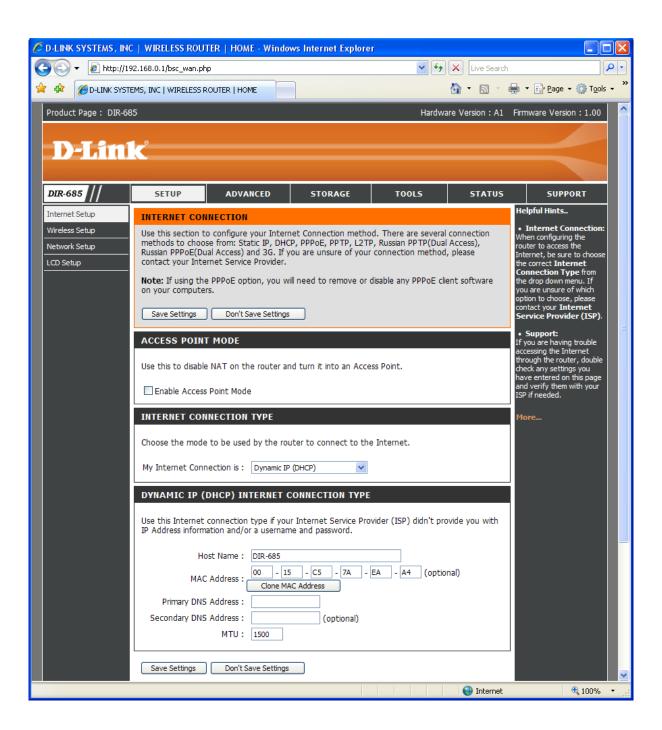

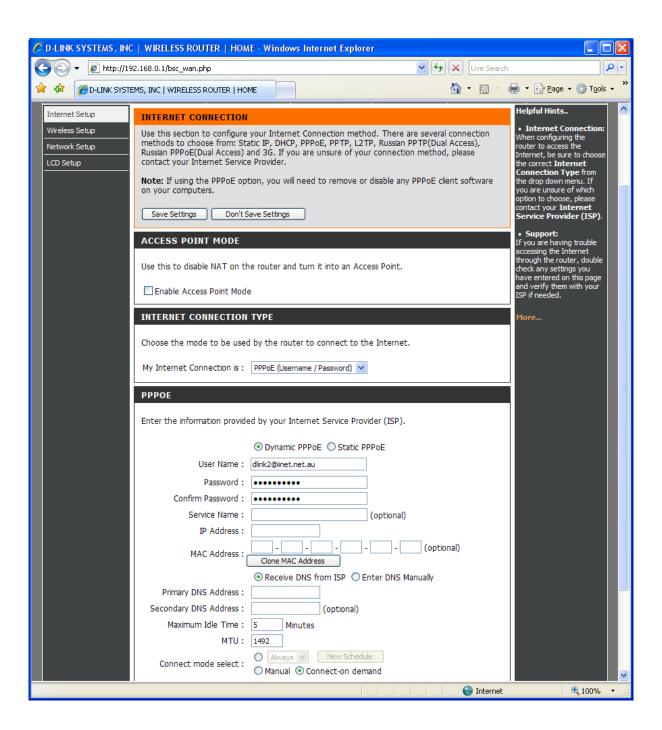

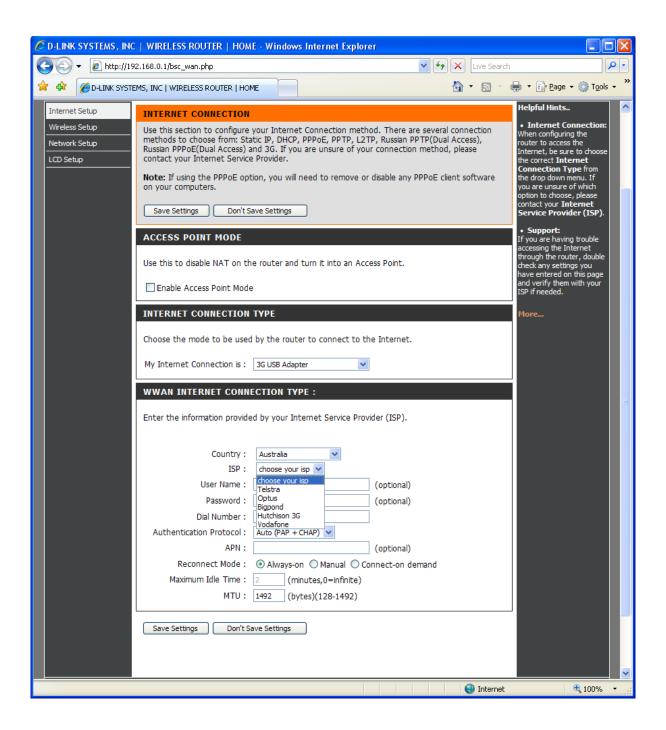

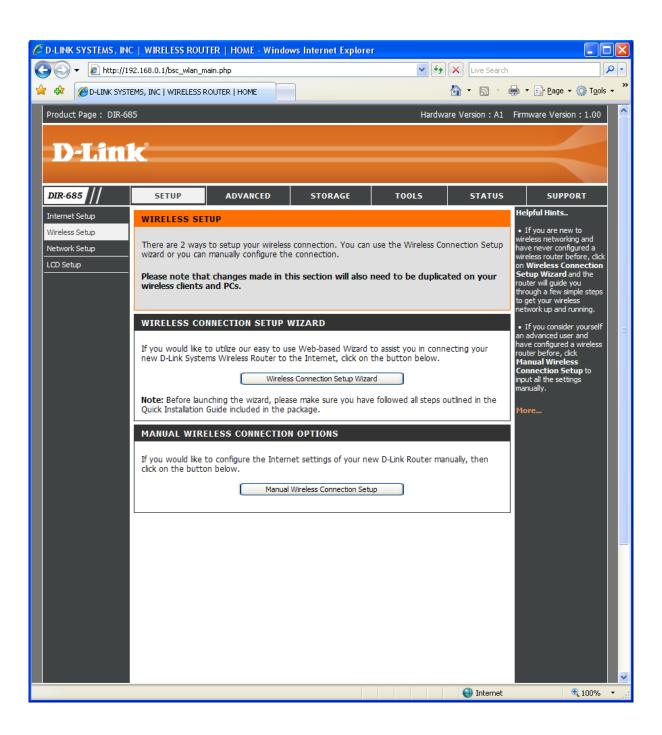

## WIRELESS CONNECTION SETUP WIZARD:

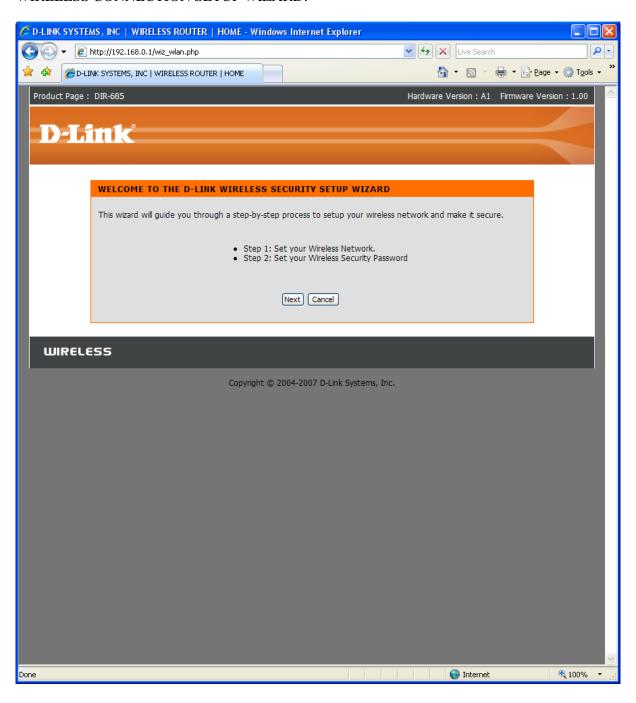

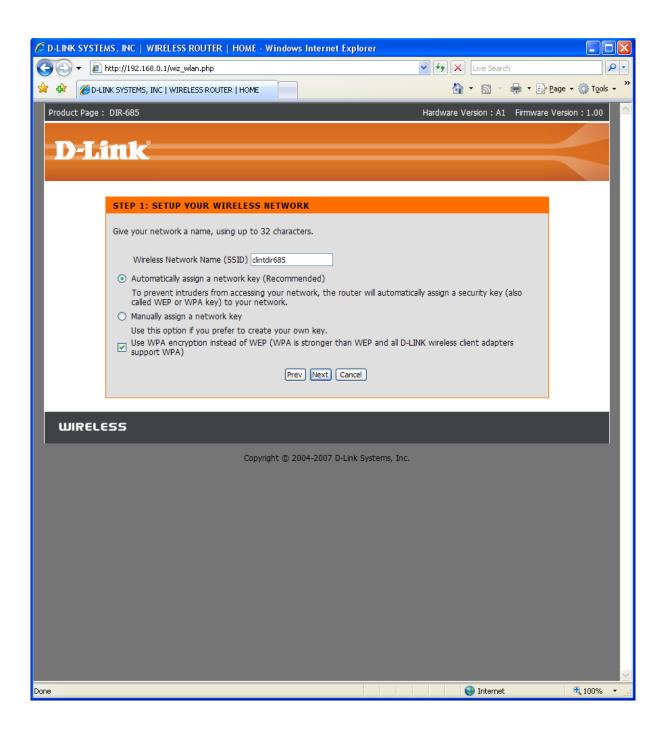

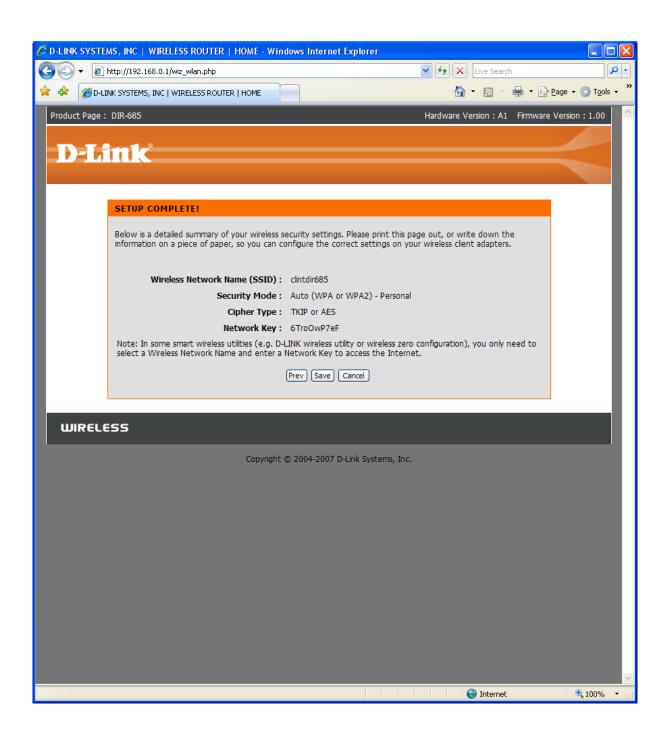

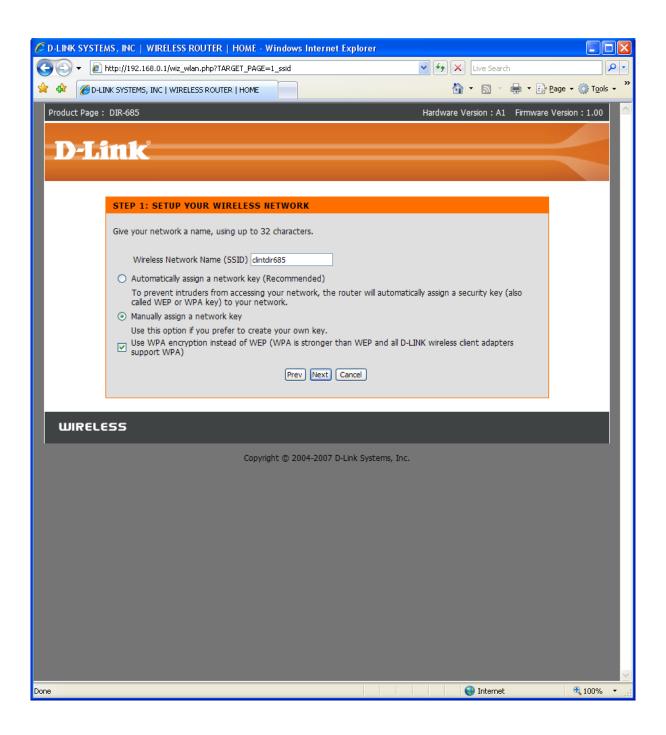

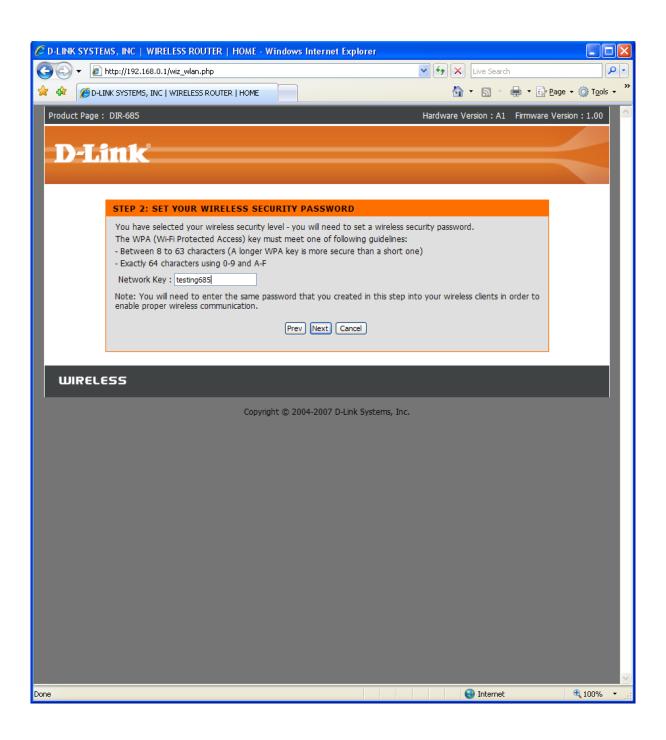

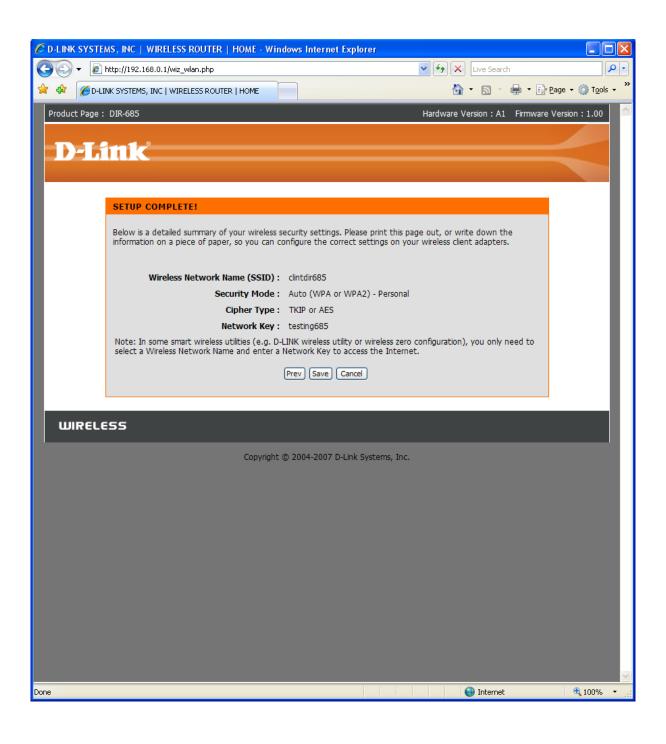

## MANUAL WIRELESS CONNECTION SETUP:

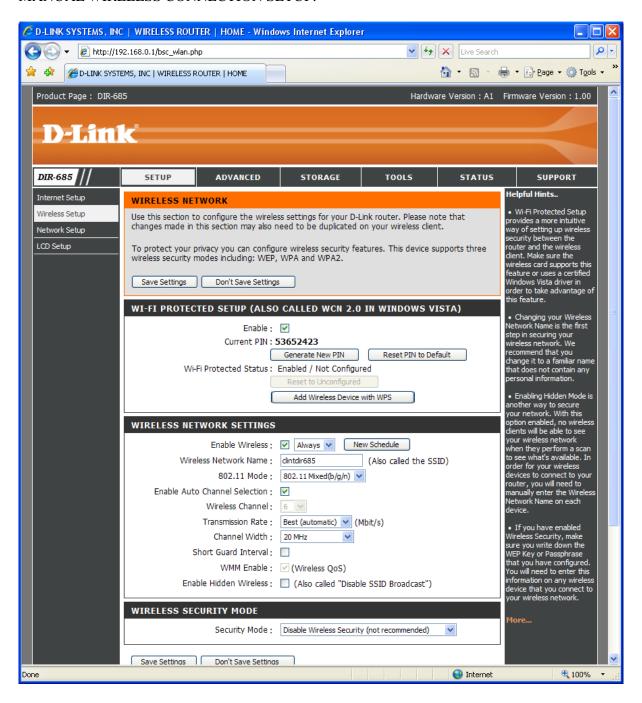

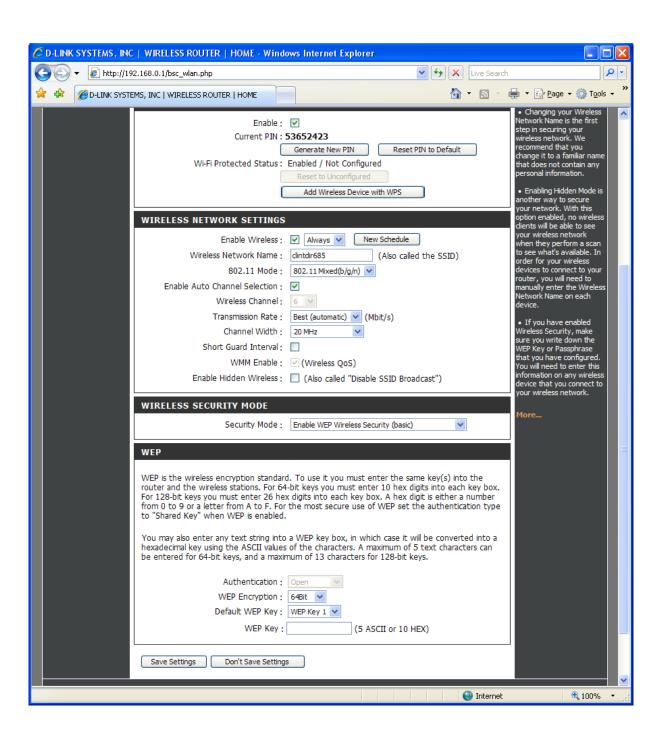

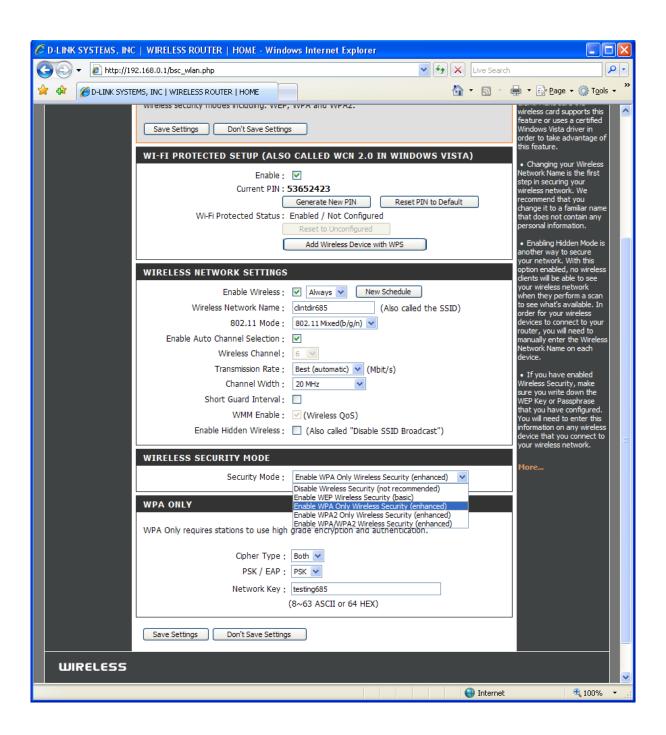

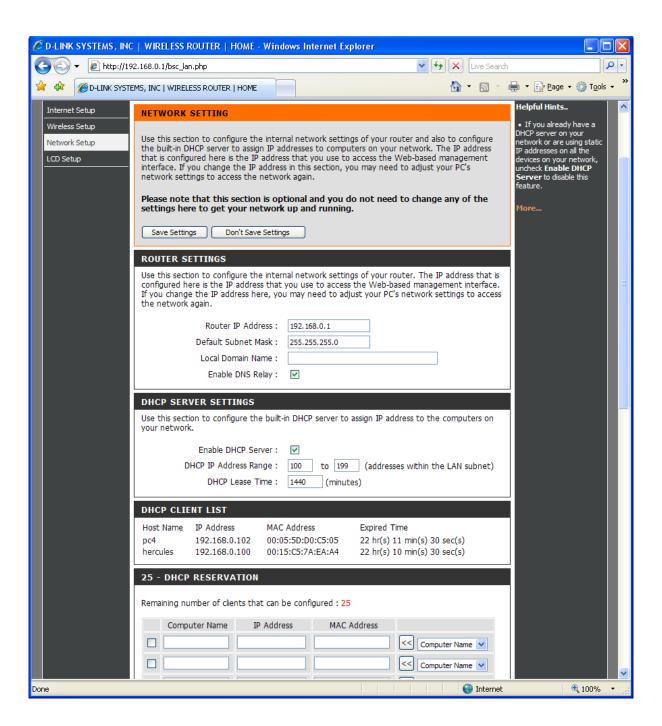

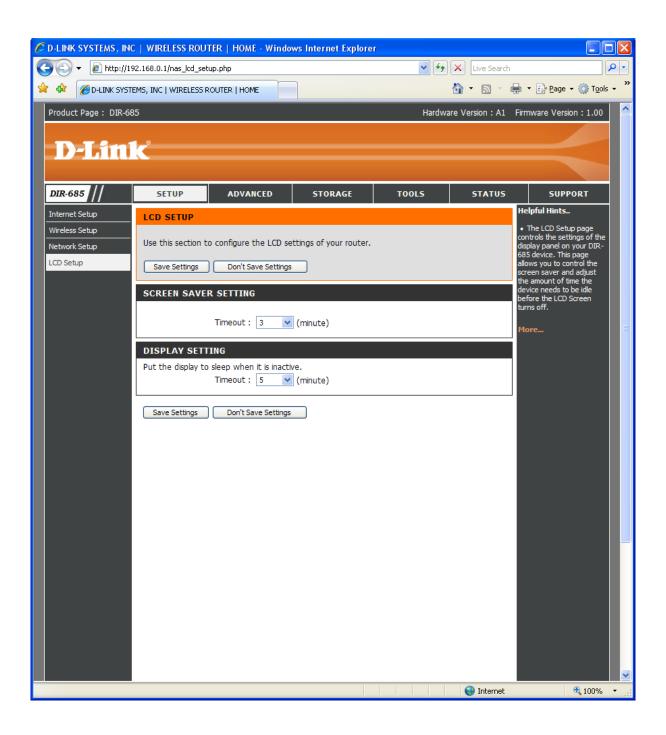

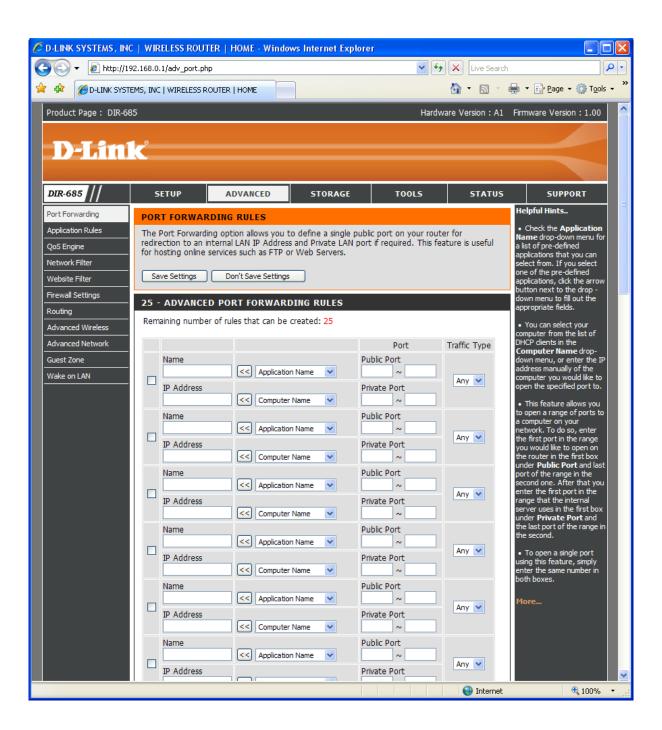

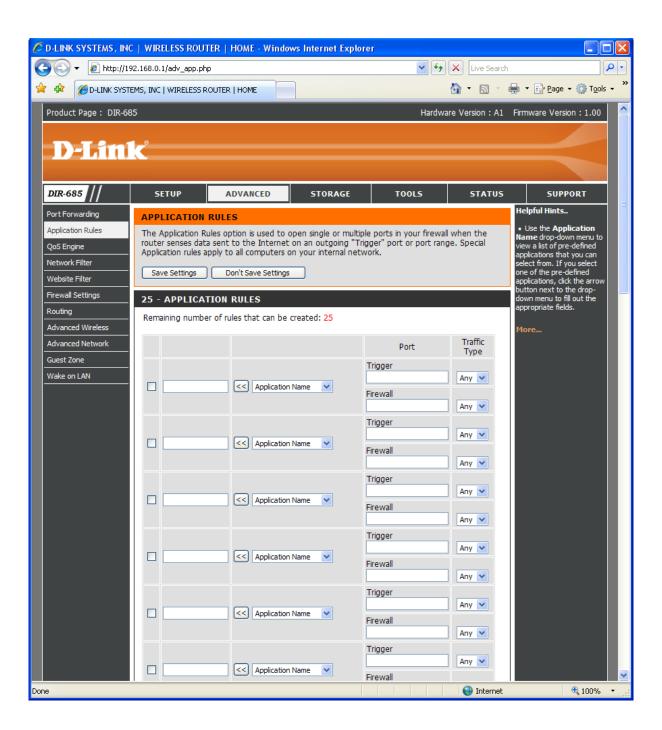

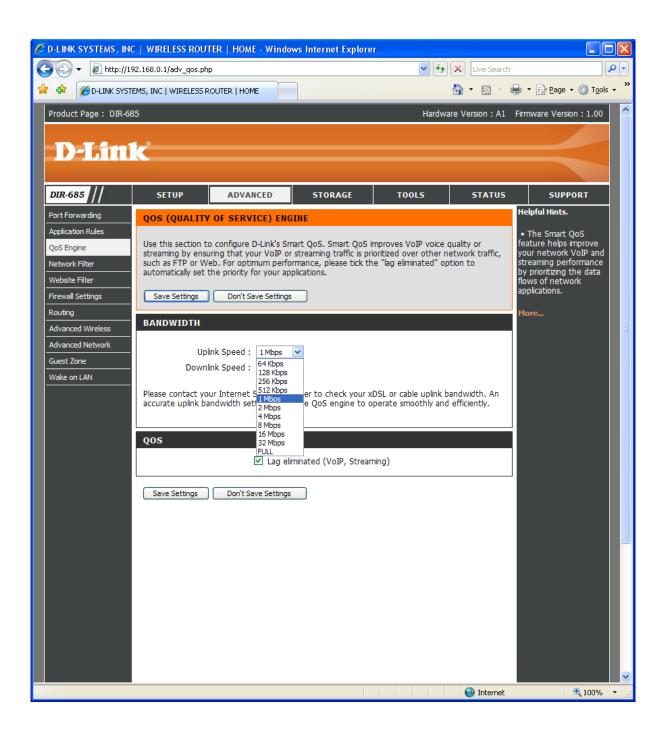

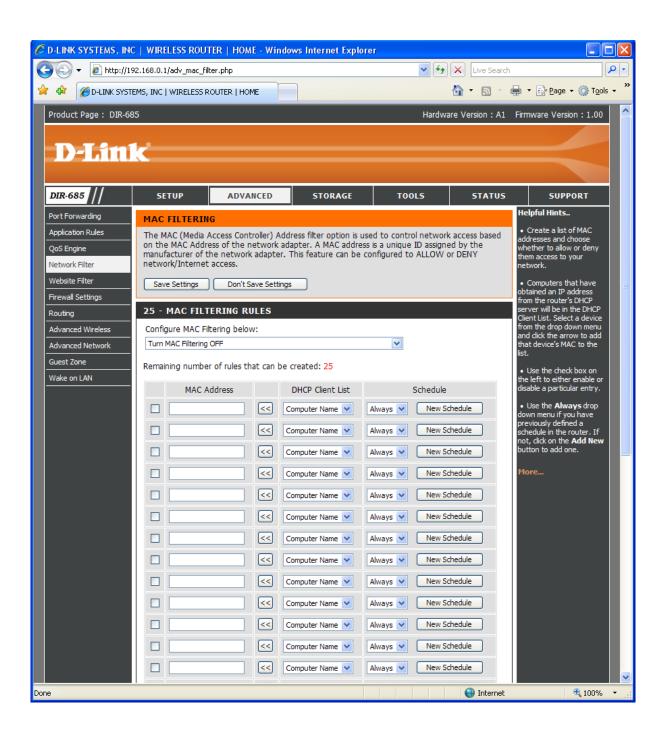

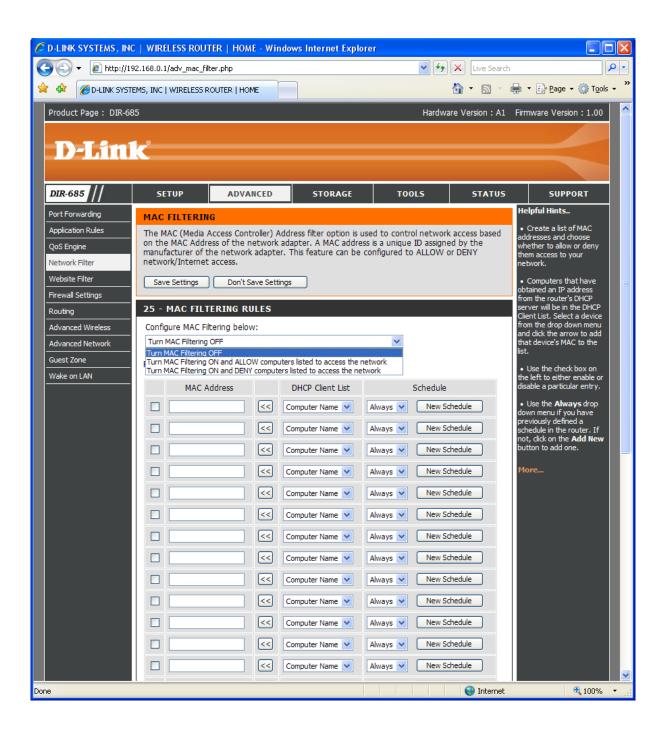

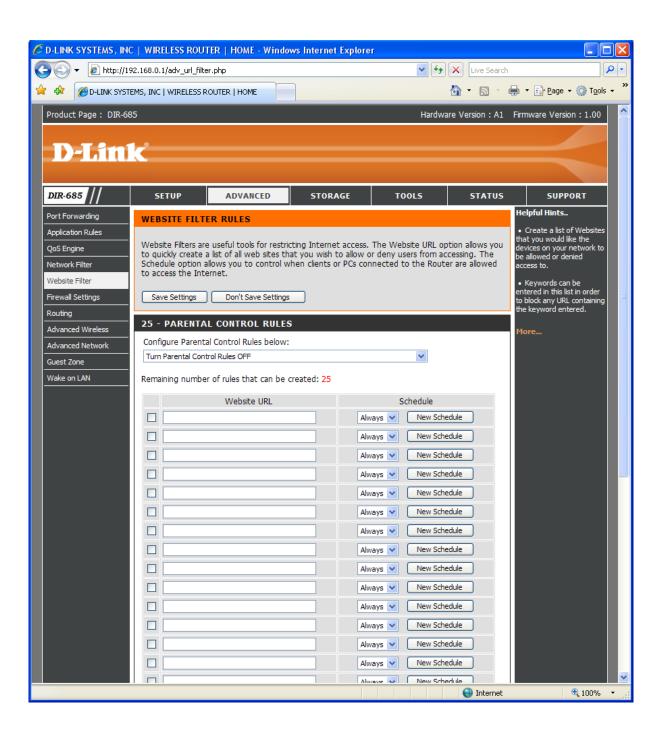

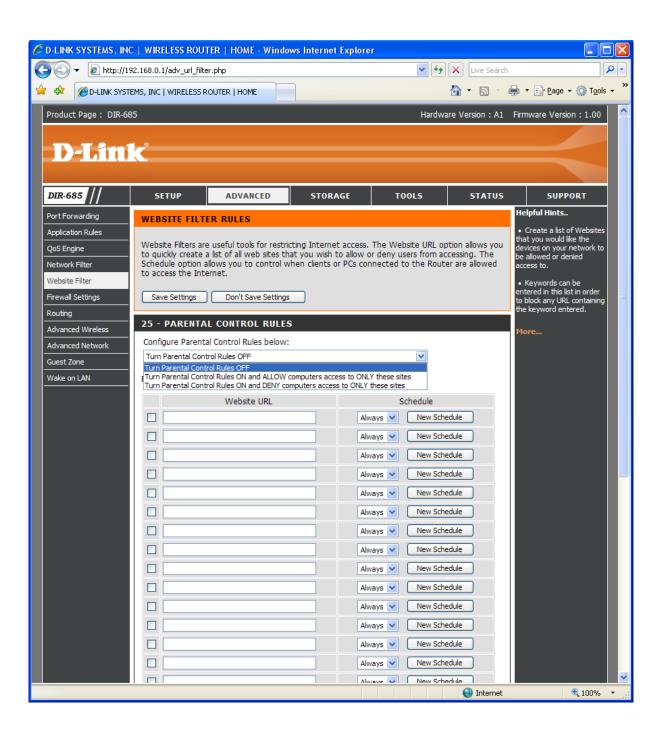

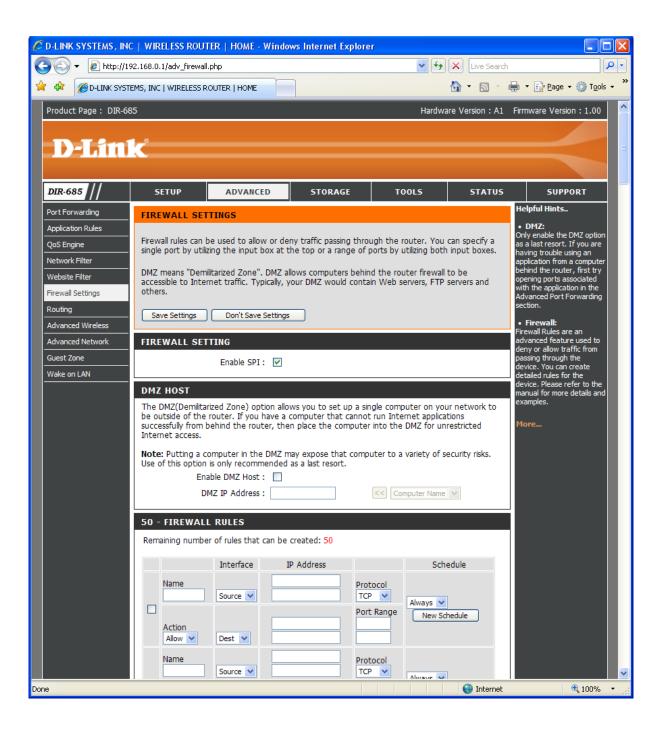

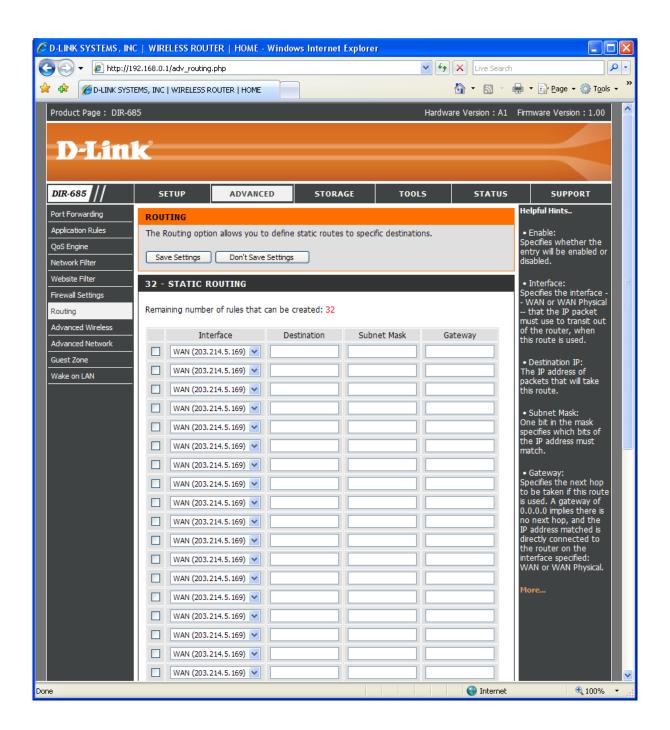

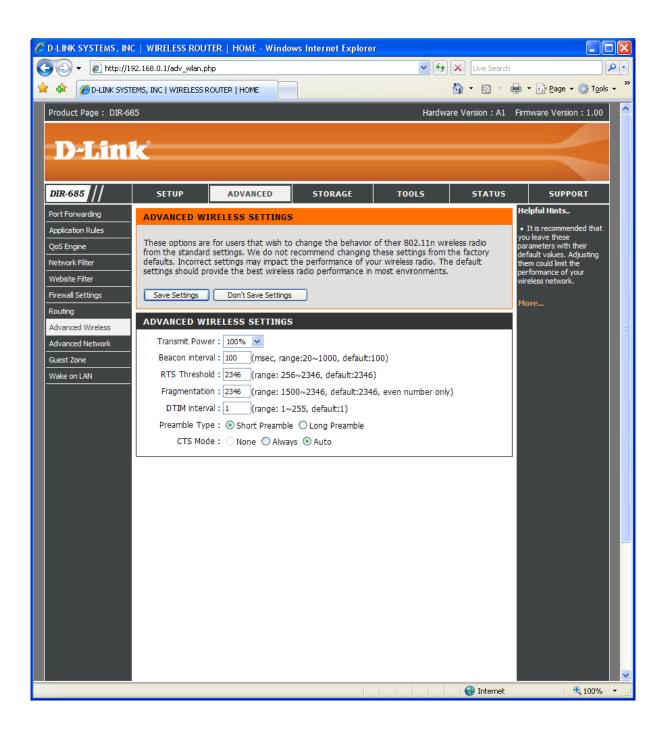

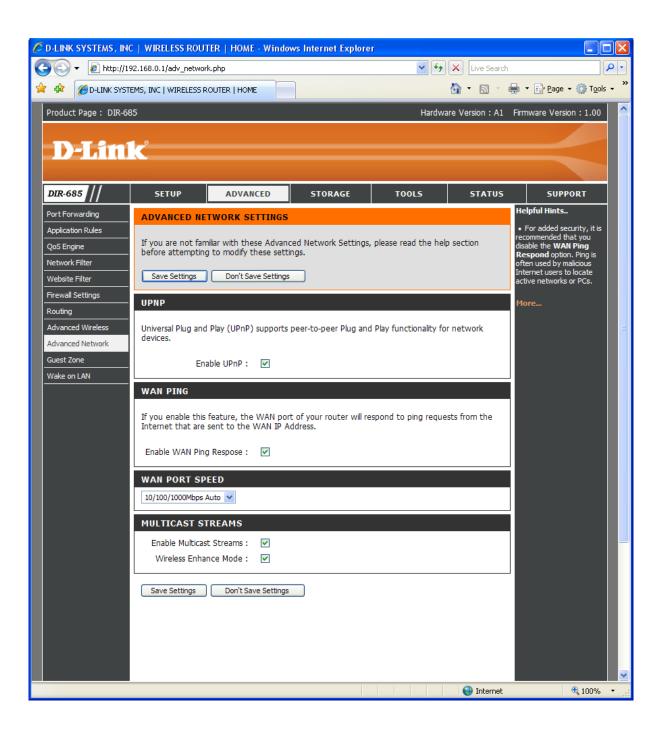

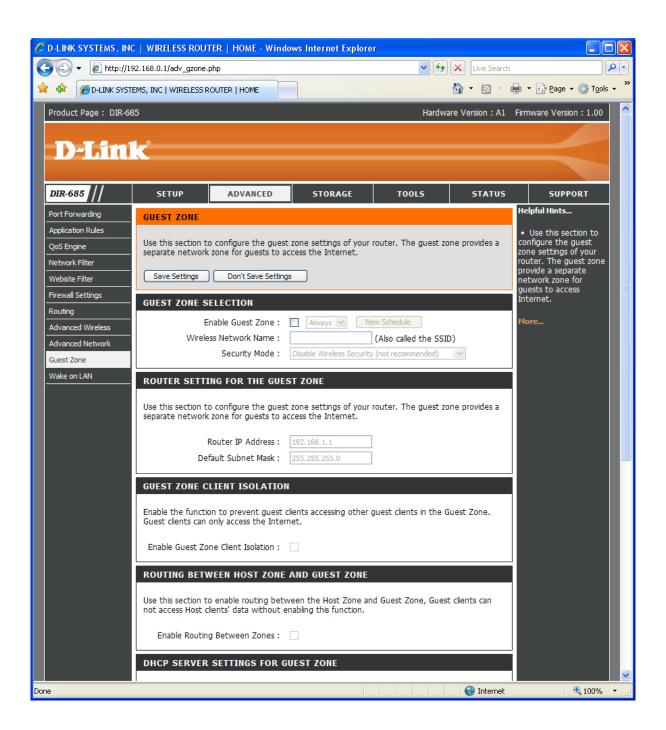

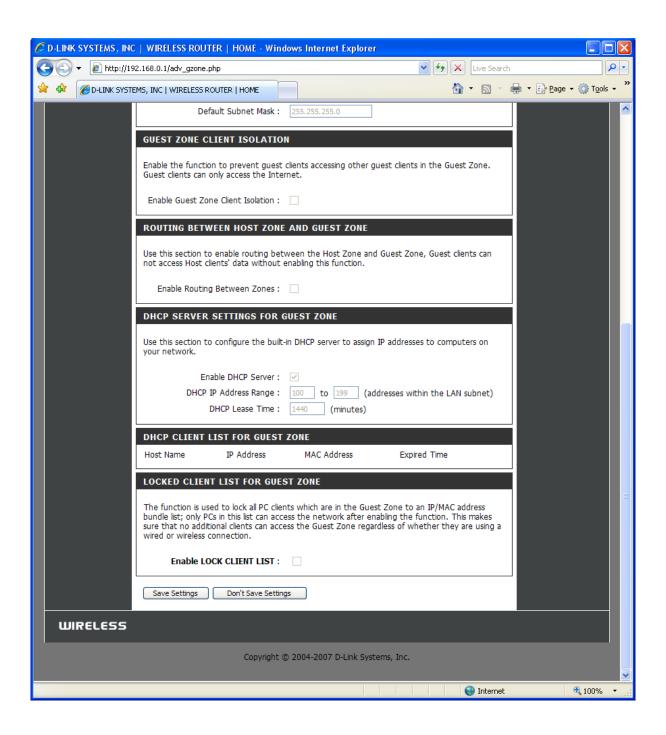

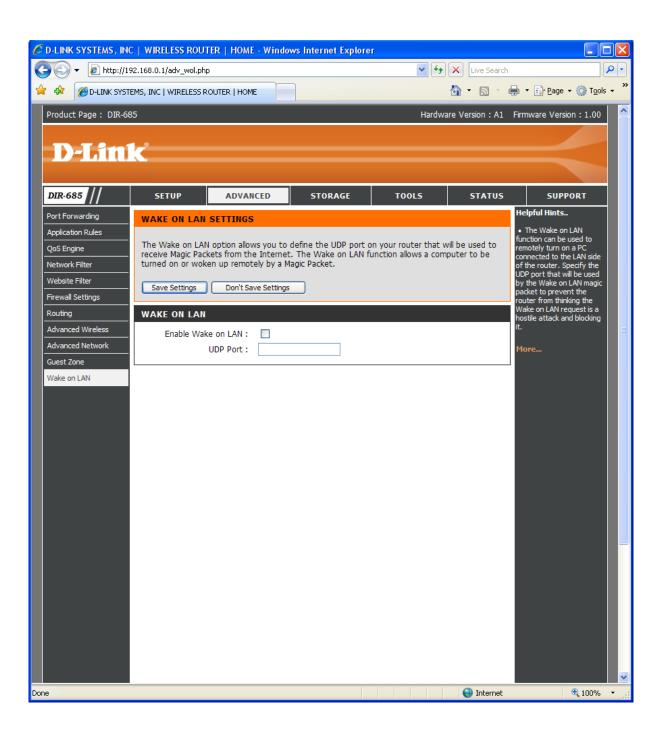

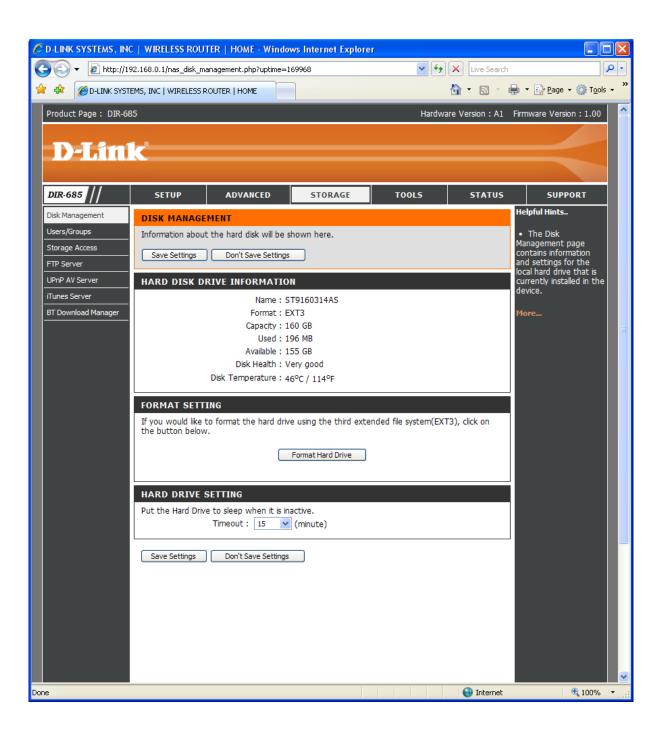

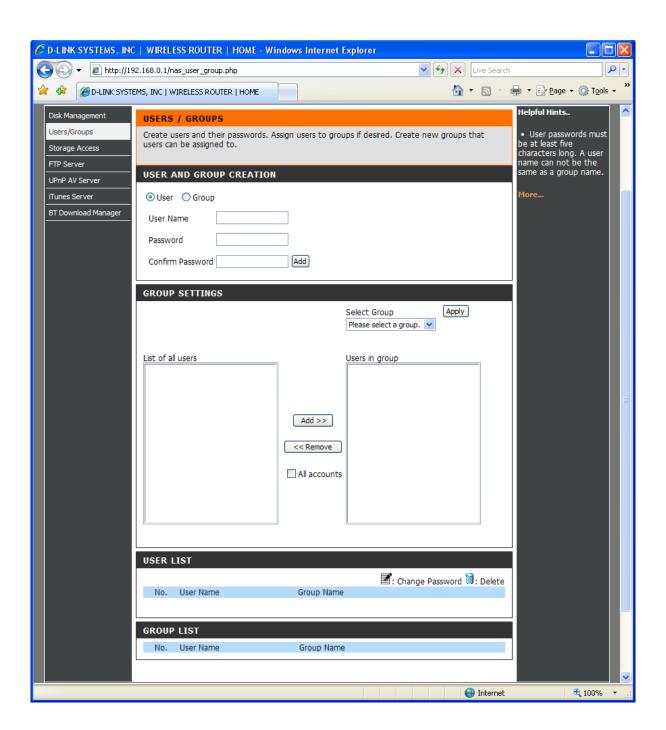

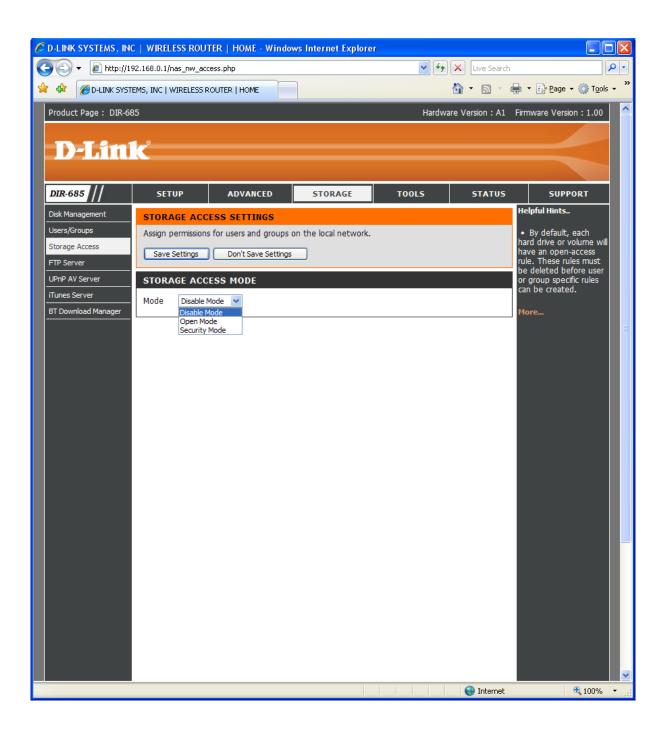

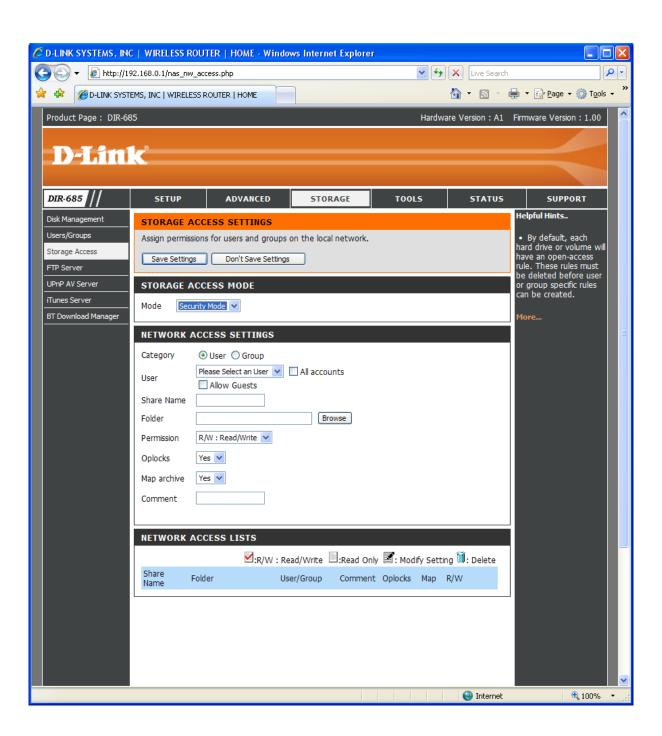

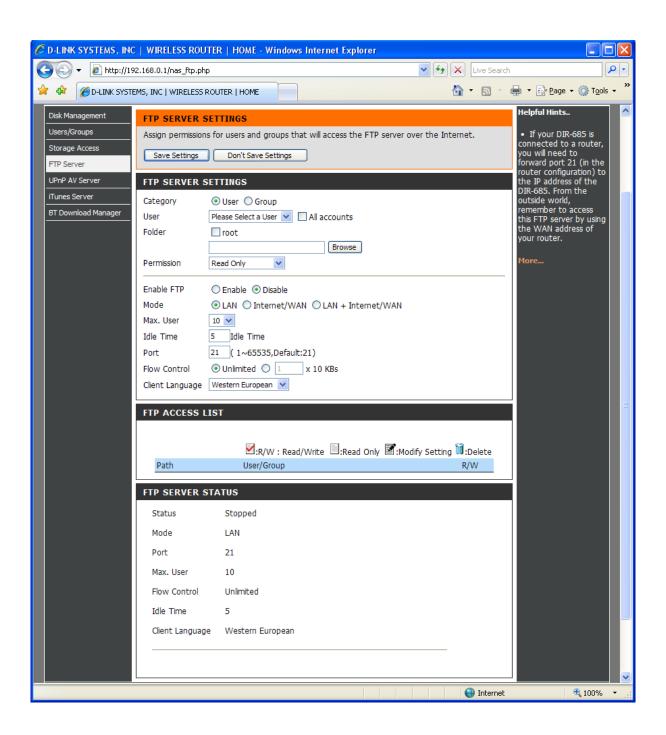

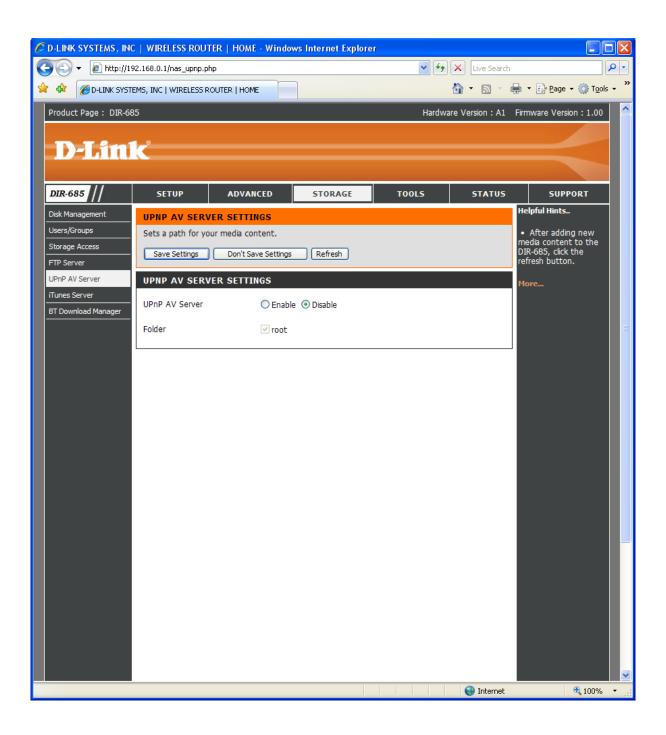

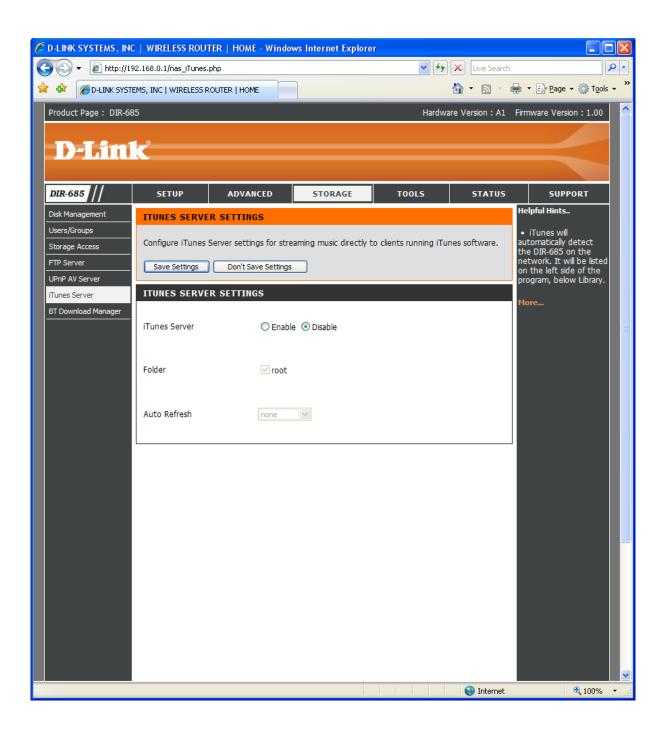

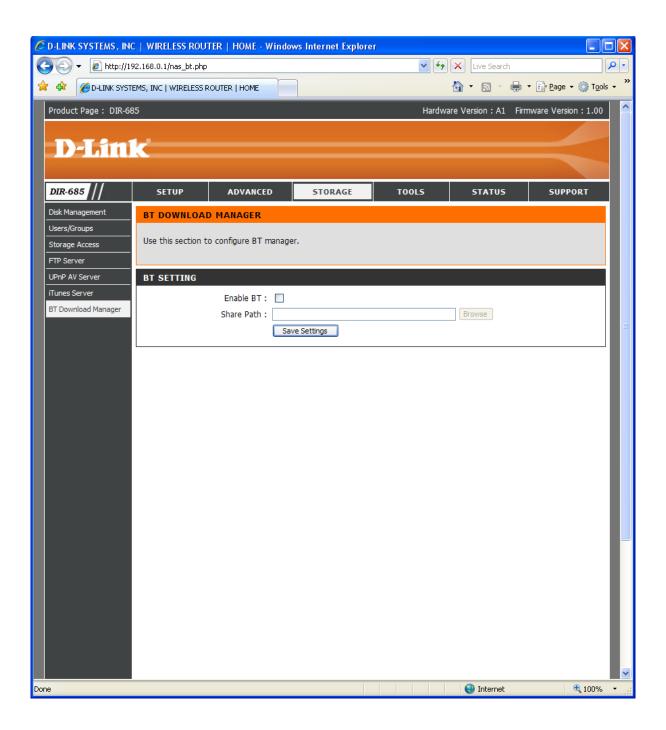

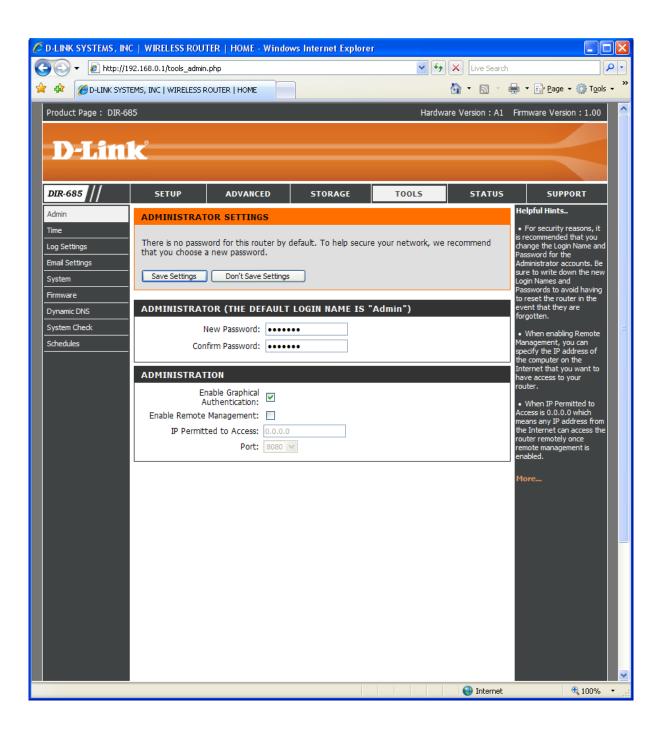

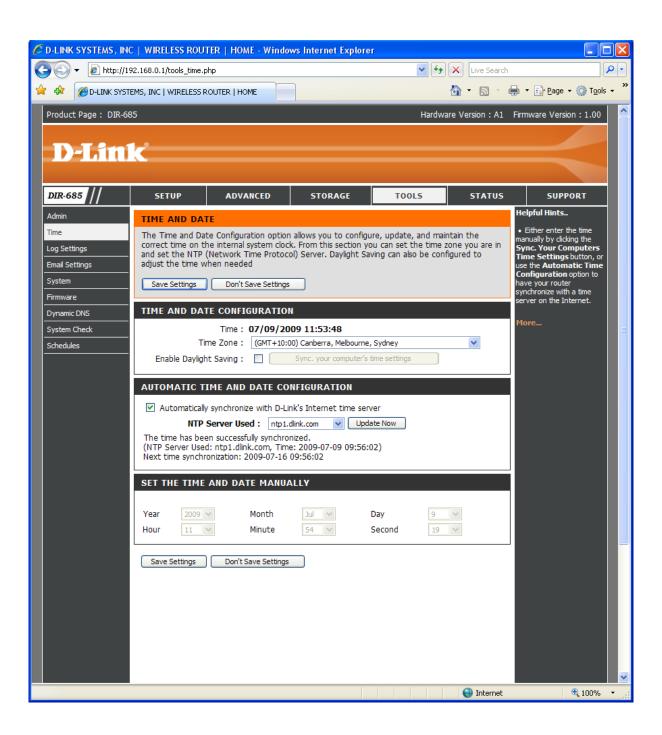

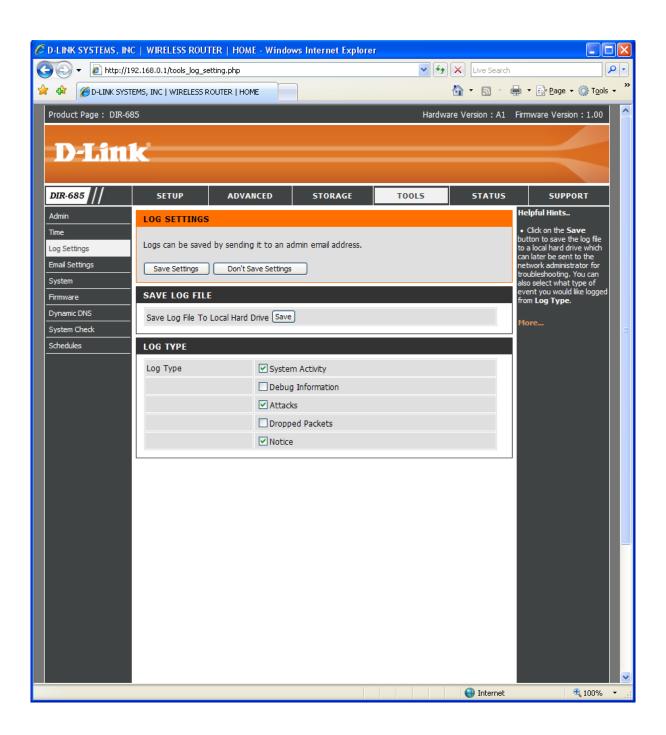

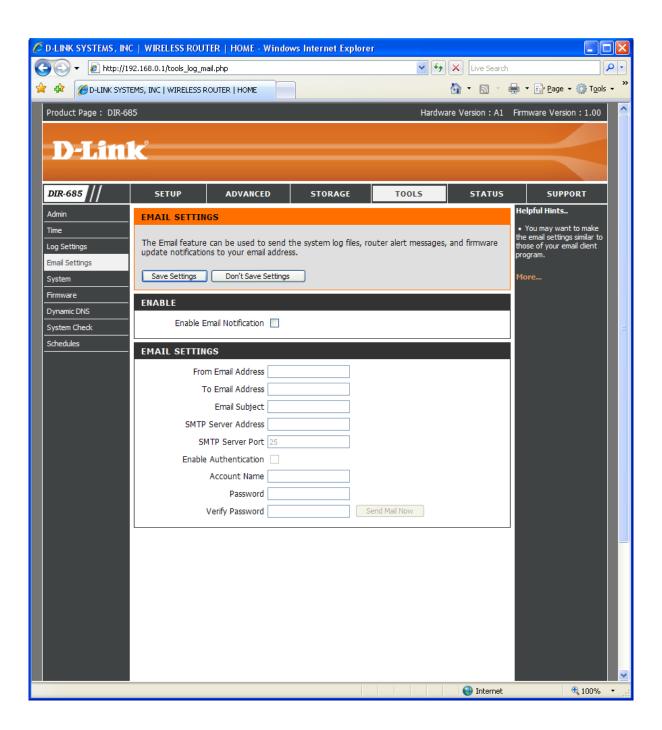

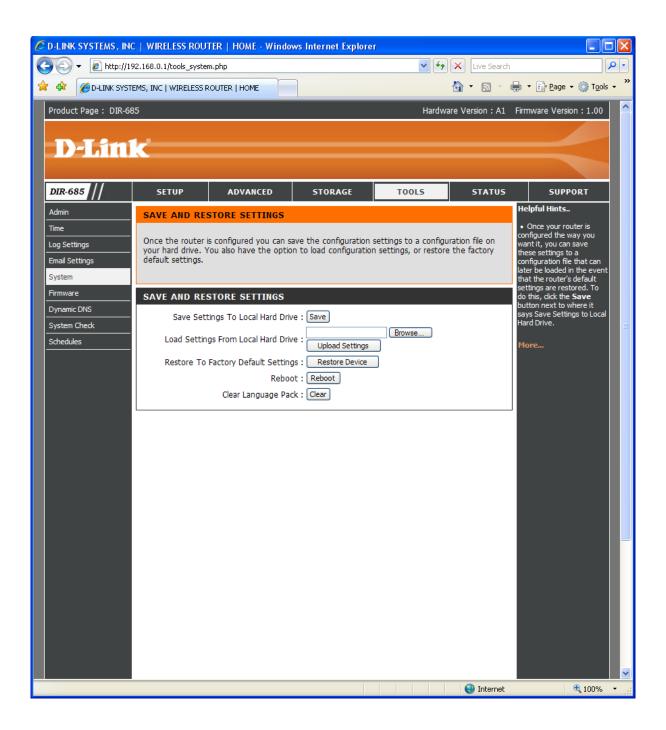

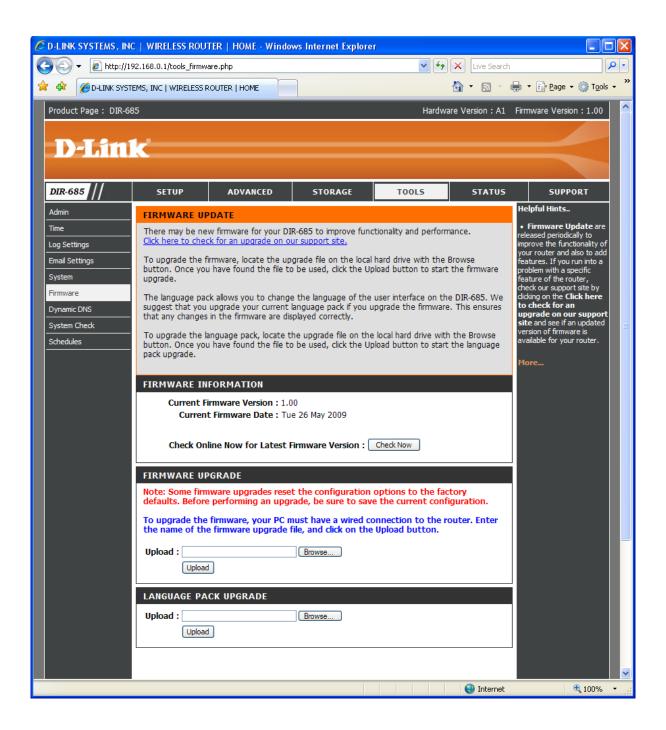

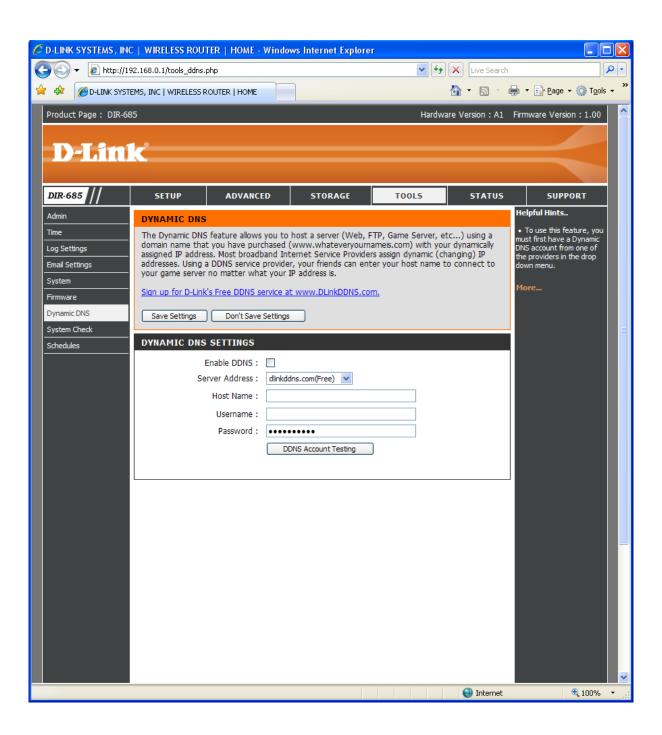

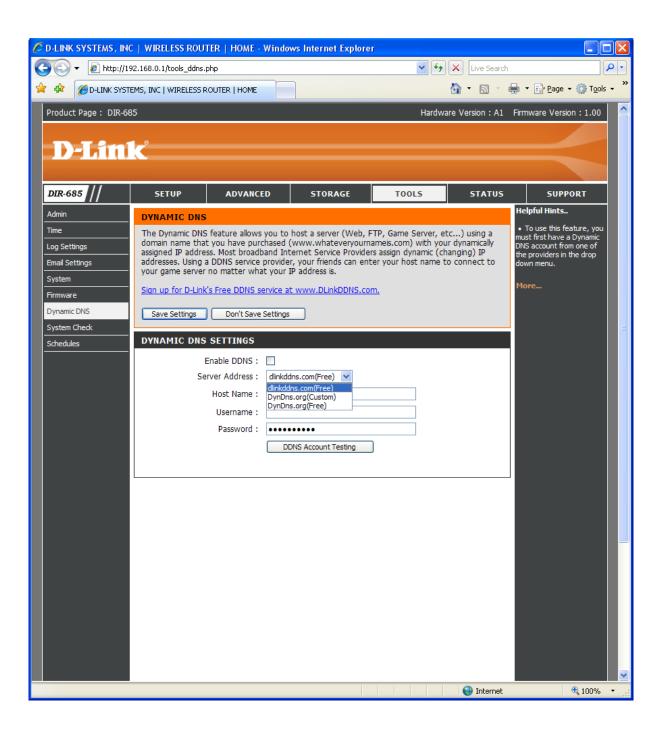

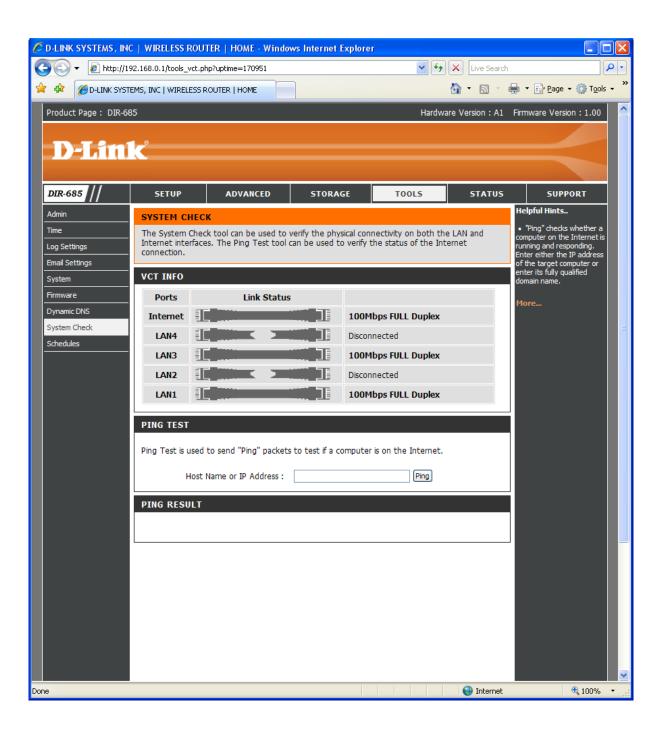

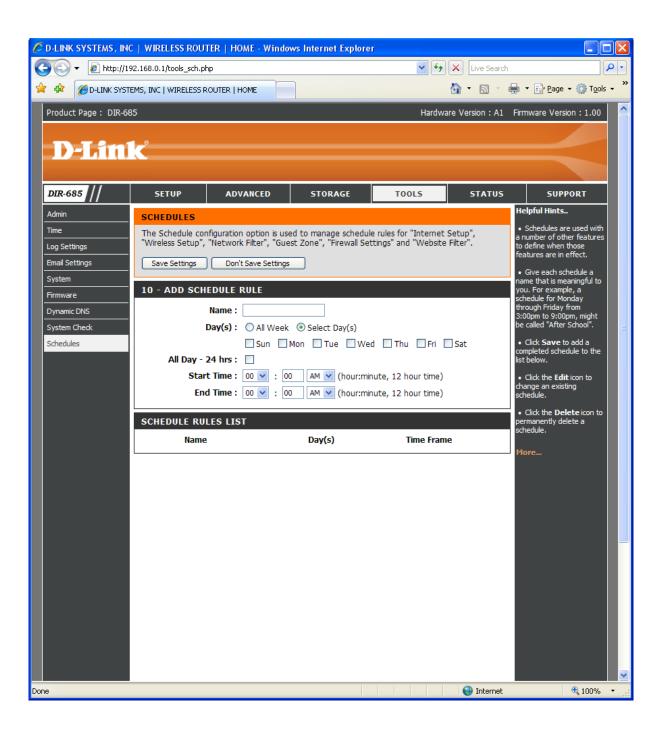

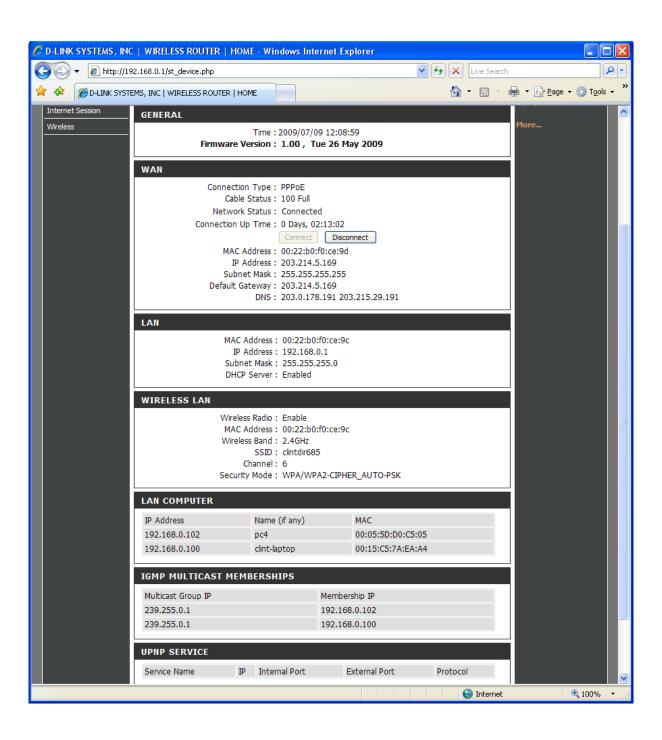

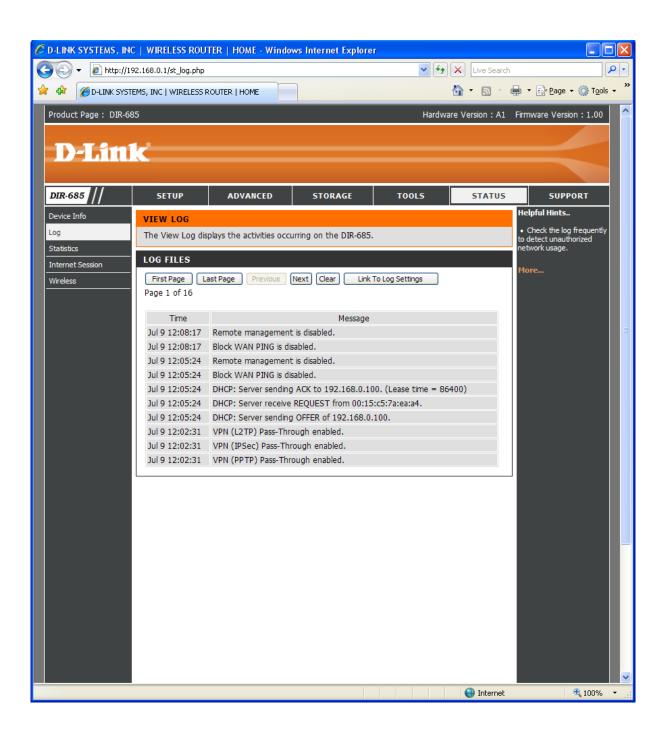

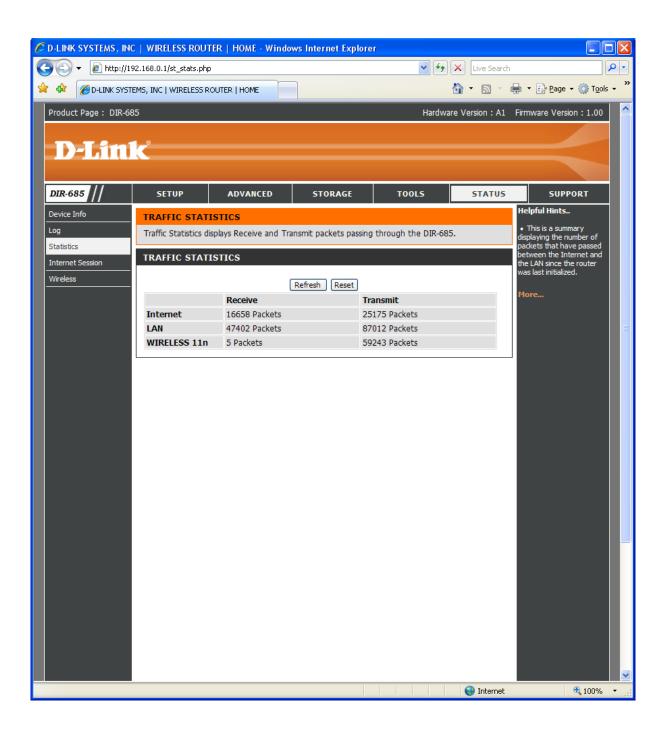

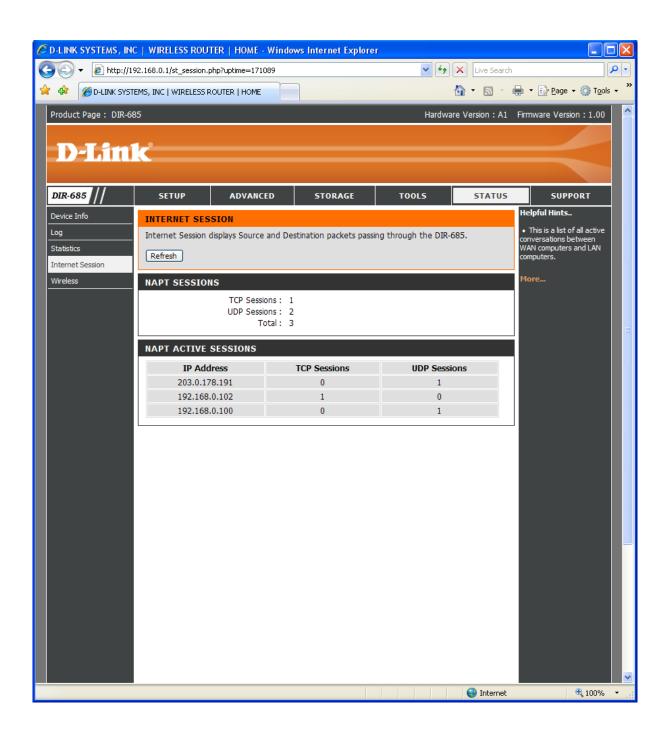

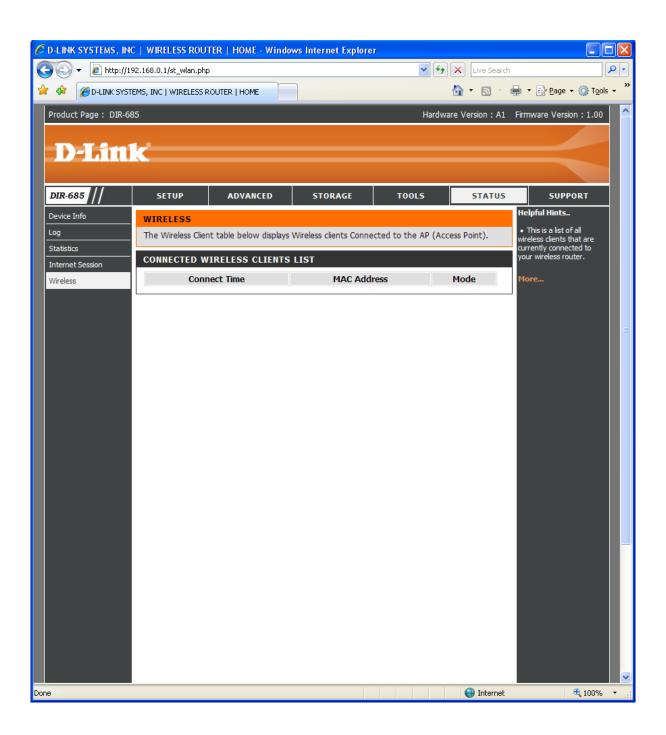

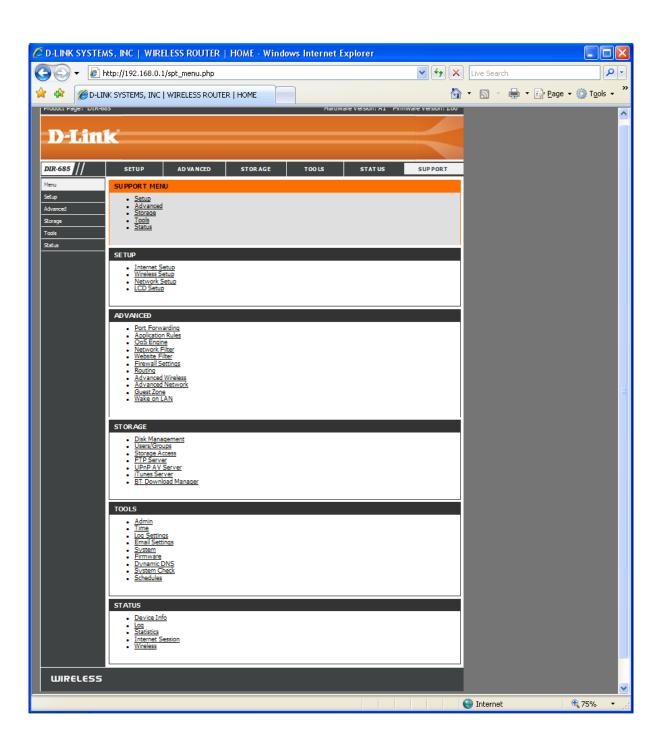

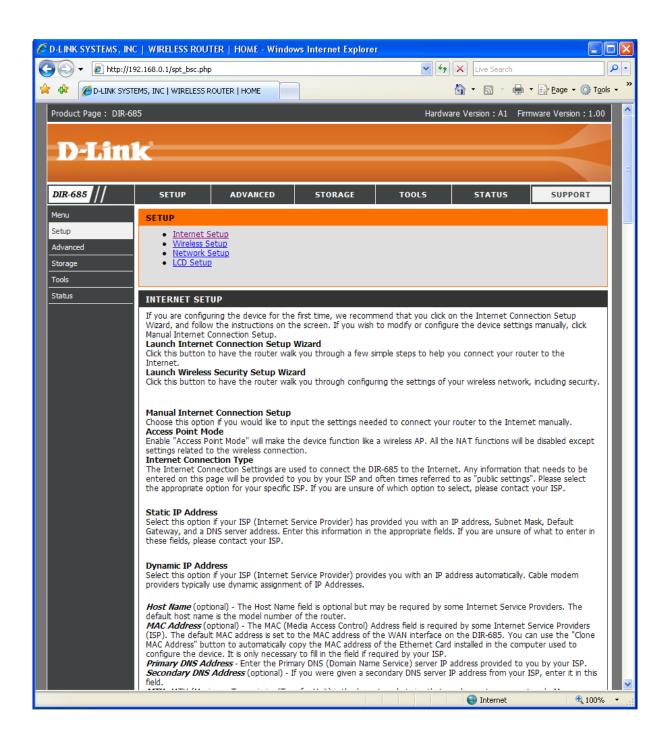

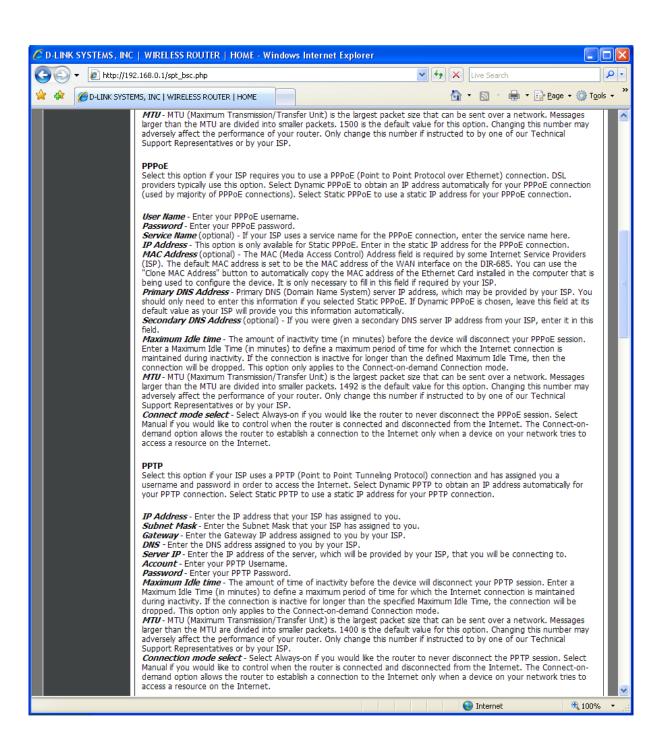

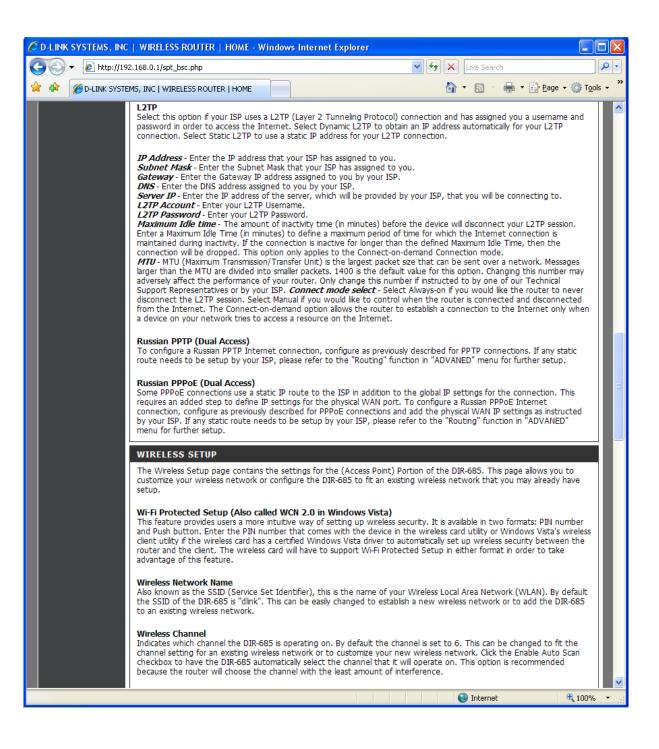

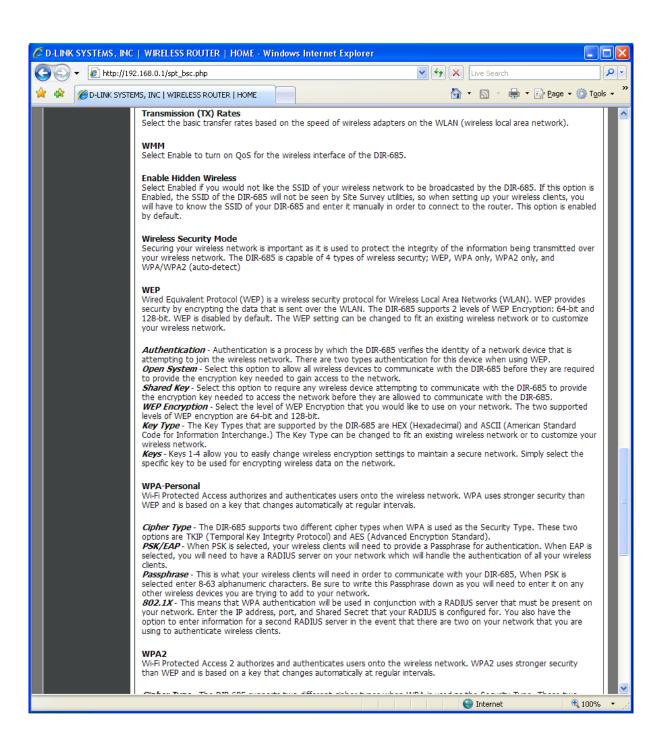

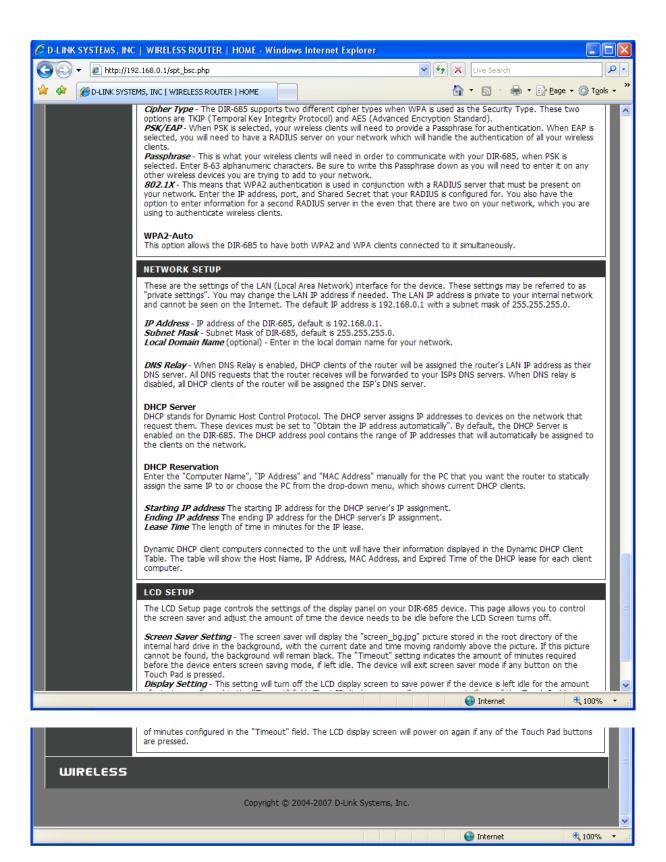

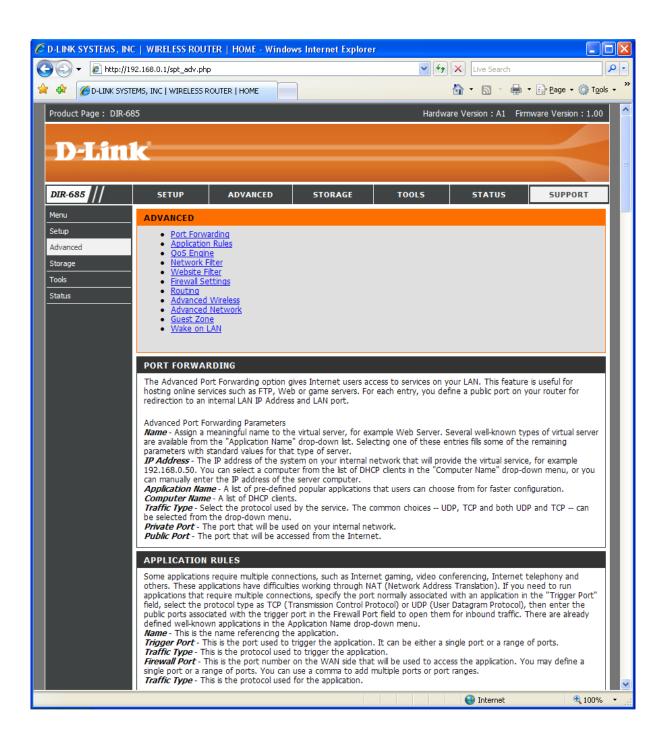

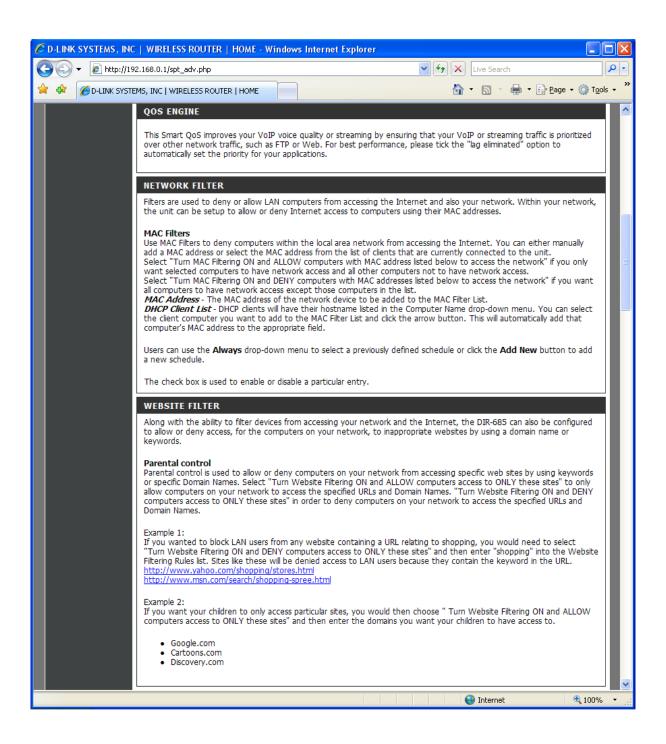

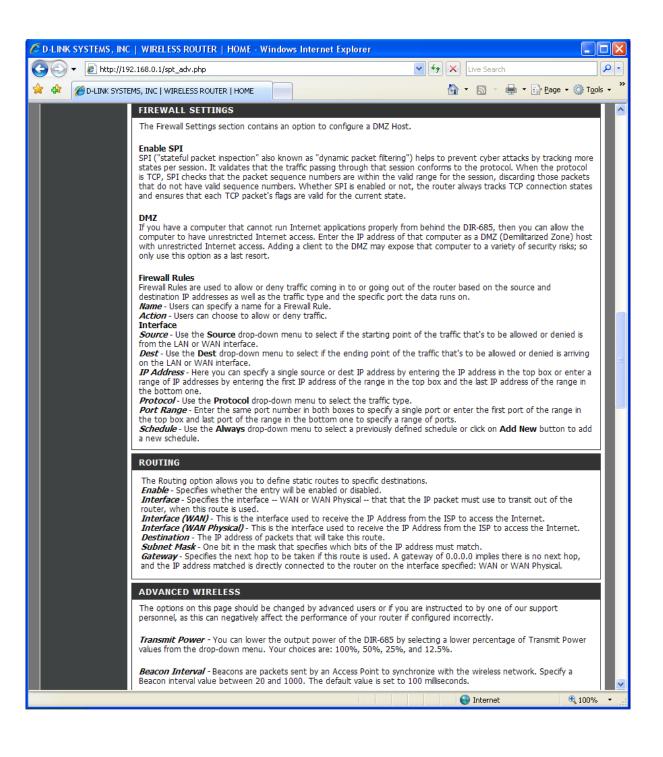

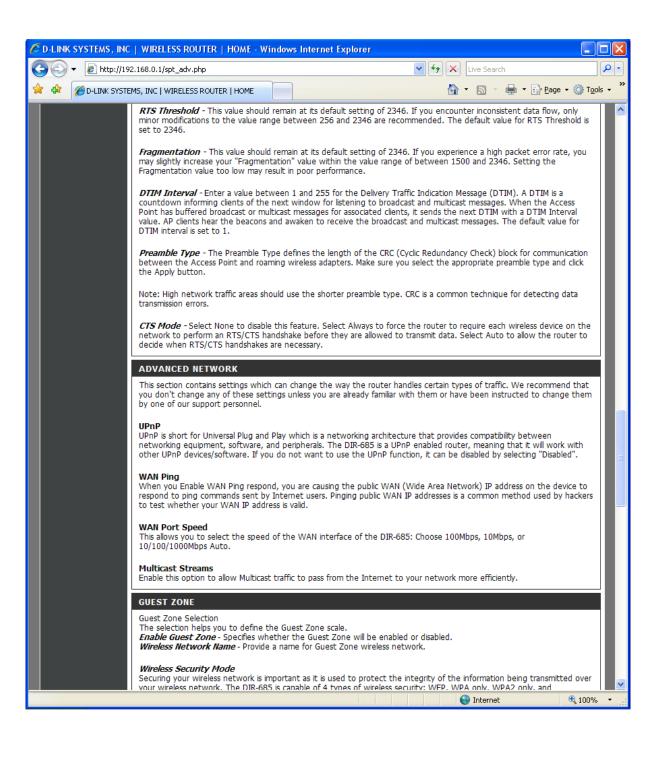

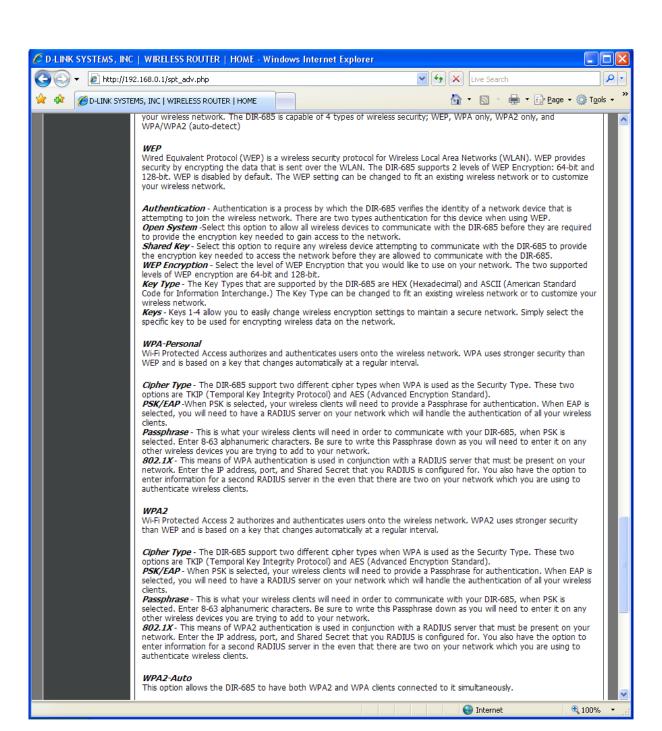

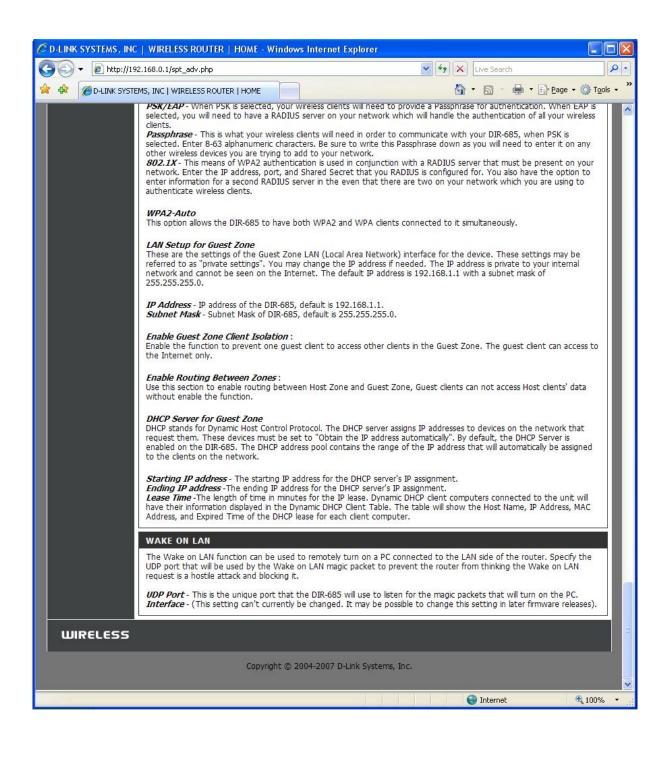

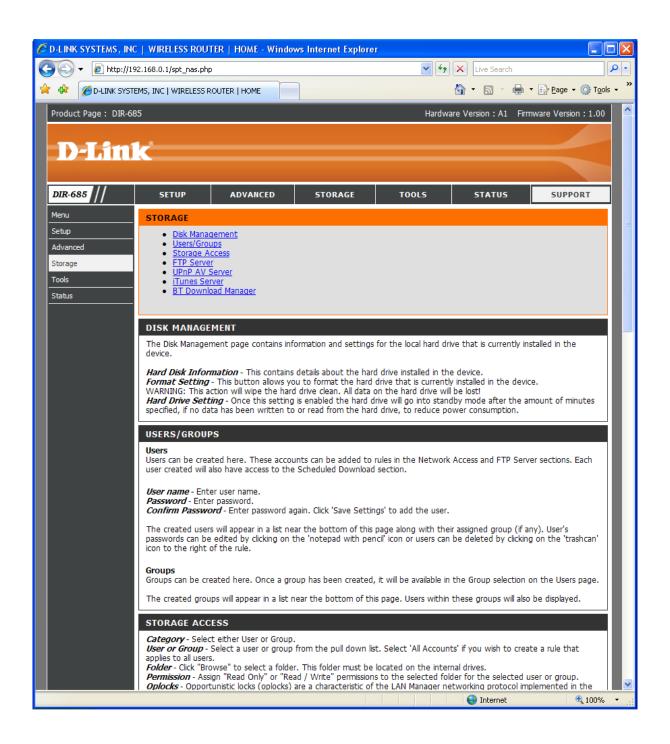

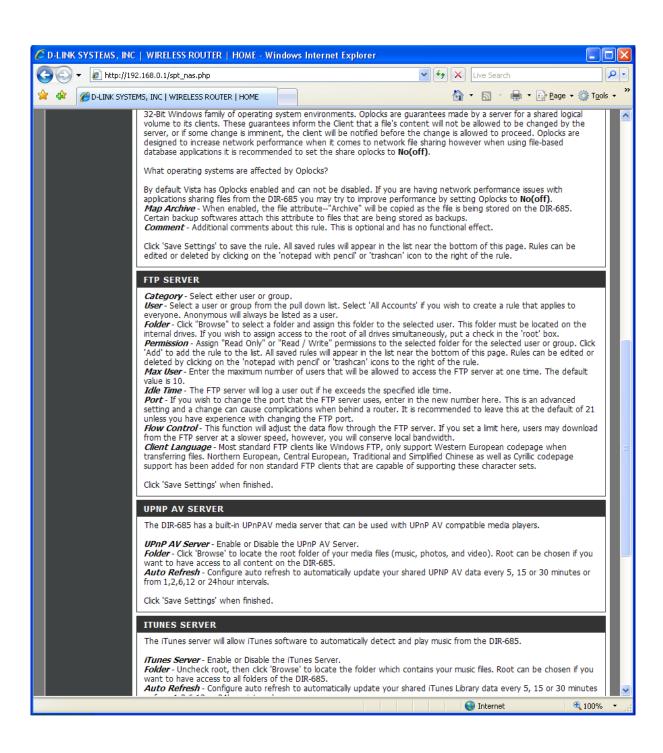

or from 1,2,6,12 or 24hour intervals.

Click 'Save Settings' when finished.

## BT DOWNLOAD MANAGER

The BT Download Manager page contains settings to set up your device so that Bit Torrent files can be downloaded from the Internet, without having to turn on your PC.

**BT Setting** - This allows you to turn on/off the BT Download Manager service. The directory path allows you to indicate which directory/folder you would like to save your downloaded files to. All downloads will be stored in the indicated directory, with all completed items stored in a directory named "completed" and all on-going items stored in a directory named "incomplete". File organization for each download will remain exactly the same as the original downloaded files.

\*\*Torrent Downloads\*\* - In the BT Download Manager screen you are allowed to choose whether to add new download. items through a URL or from an individual BT seed file.

All items that are downloading will be listed at the bottom of the window, showing one download per row, so you can clearly view and control each item that is downloading.

Table of downloading items - For each item that is downloading, click the "more details" link to view further information about the current downloads.

Stop - Users can use this button to stop/halt the download process, allowing other items that are downloading to have more bandwidth.

Remove - Users can use the button on the right-hand side of each item that is downloading to cancel/delete the item being downloaded, if a mistake has been made.

If the deleted item has already completed, only the entry will be deleted, but the files that have already been downloaded will be kept under the "completed" directory.

\*Remove Completed\* - This button at the top right corner of the downloading item table allows users to remove all the

finished download items from the table, without deleting the downloaded files.

## **WIRELESS**

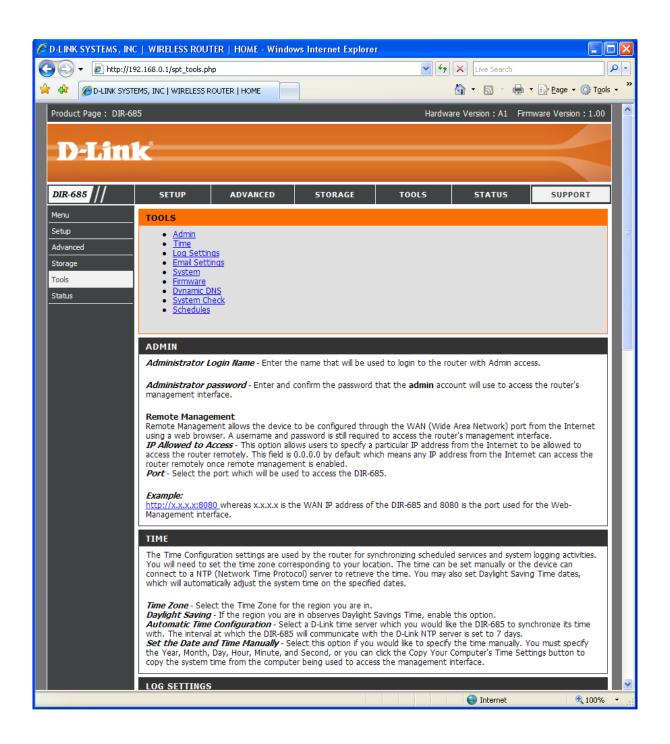

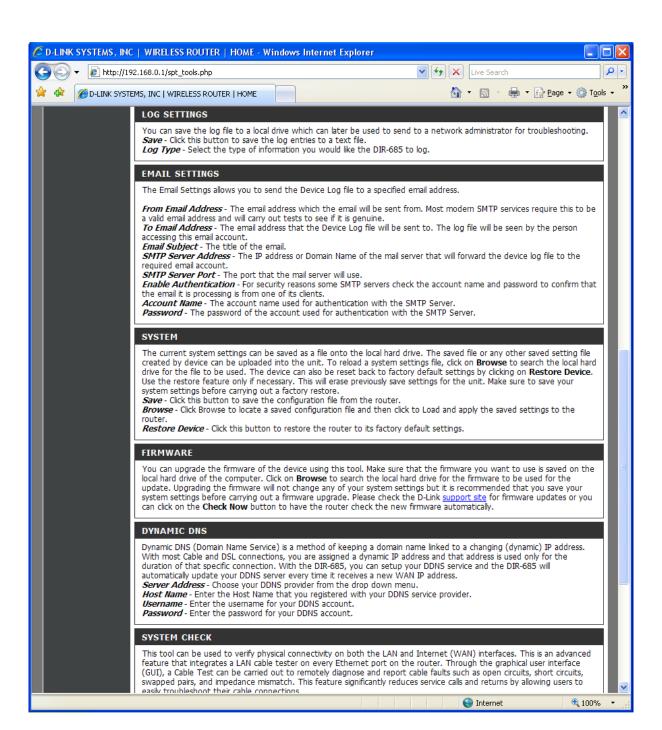

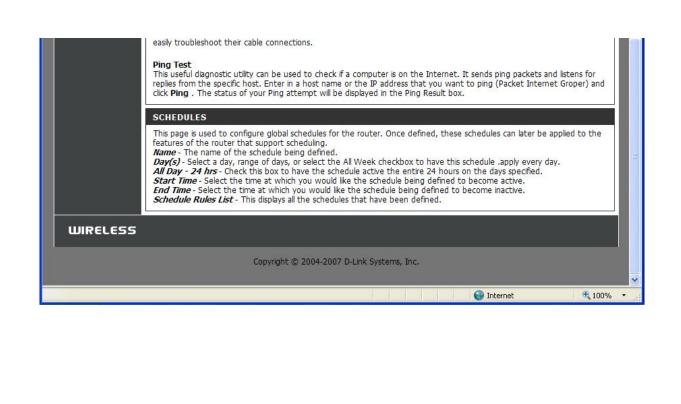

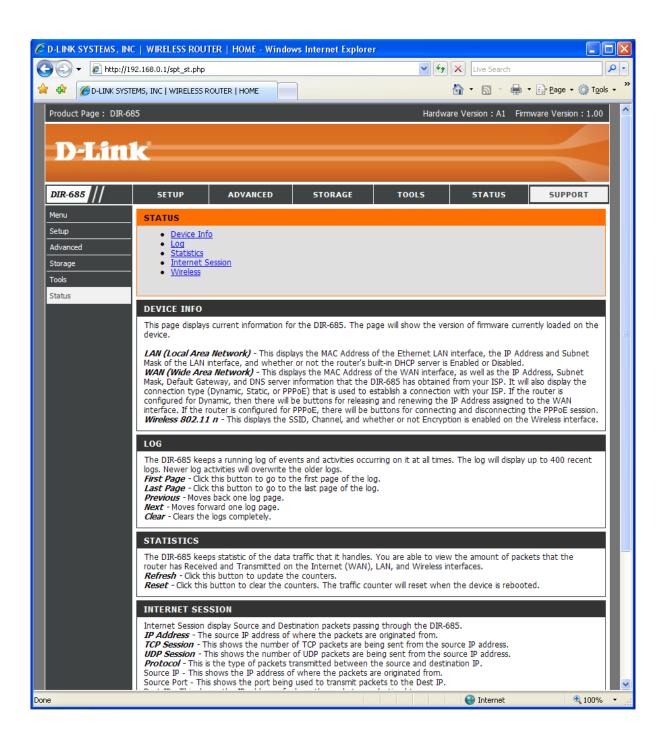

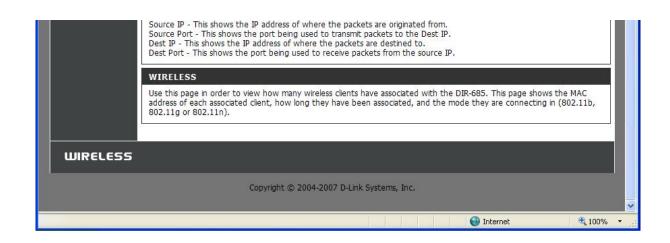

## **BITTORRENT CLIENT:**

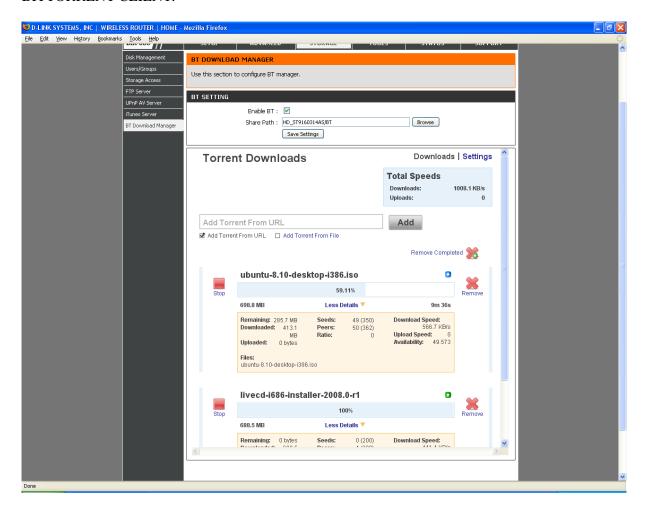

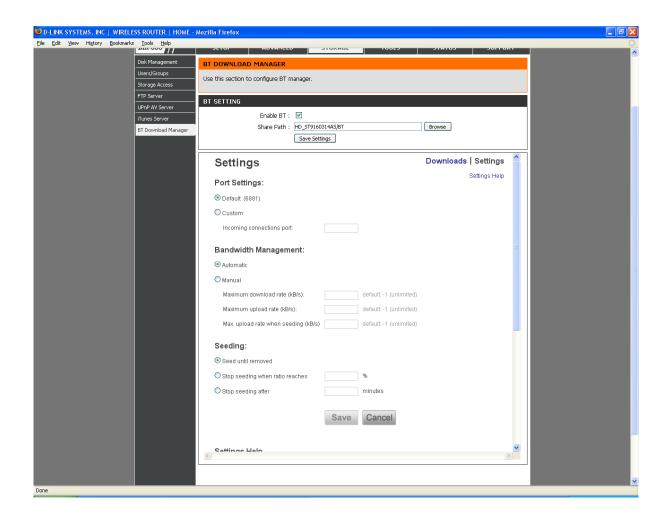

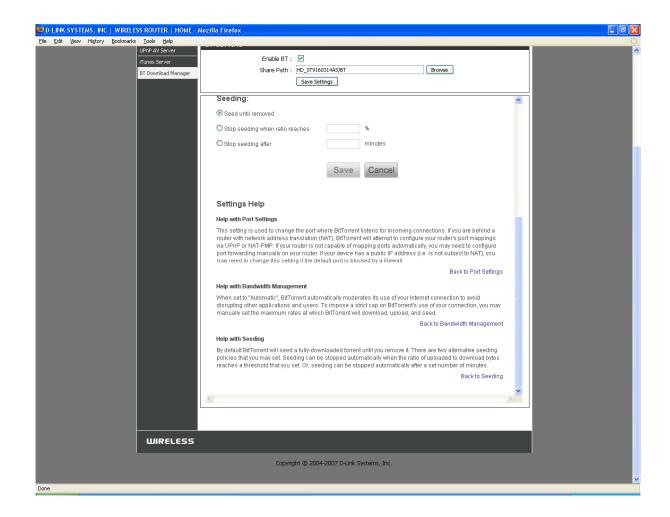